# **LAPORAN KERJA PRAKTEK PENGEMBANGAN SISTEM INFORMASI IZIN PENELITIAN DI DINAS KOMUNIKASI DAN INFORMATIKA KABUPATEN SLEMAN**

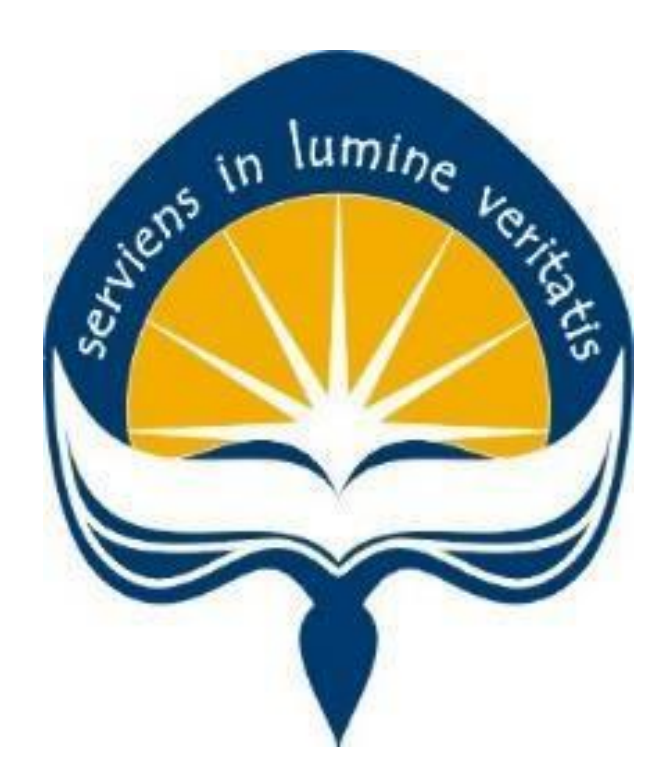

Dipersiapkan oleh: Febrian Tantya Putra / 150708272

# **PROGRAM STUDI TEKNIK INFORMATIKA FAKULTAS TEKNOLOGI INDUSTRI UNIVERSITAS ATMA JAYA YOGYAKARTA 2019**

# **HALAMAN PENGESAHAN**

#### **HALAMAN PENGESAHAN**

Laporan Kerja Praktek

Laporan ini telah diperiksa dan disetujui Pada tanggal: 8 Maret 2019

Oleh:

**Dosen Pembimbing,** 

Stephanie Pamela A., S.T., M.T.

Pembimbing Lapangan,

Aziz Perdana, S. Kom

 $\mathbf{1}$ 

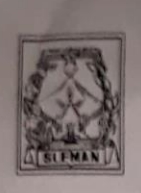

#### PEMERINTAH KABUPATEN SLEMAN **DINAS KOMUNIKASI DAN INFORMATIKA**

Alamat : Jl. Parasamya, Beran, Tridadi, Sleman, Yogyakarta, Kode Pos 55511<br>Telepon : (0274) 868405 Faksimile: (0274) 868945<br>Website : www.slemankab.go.id E-mail : kominfo@slemankab.go.id

#### **SURAT KETERANGAN**

Nomor: 423 / 0 117

Saya, yang bertanda tangan di bawah ini:

- : EKA SURYO PRIHANTORO, S.Si., M.Kom. a. nama
- b. jabatan
- : Kepala Dinas Komunikasi dan Informatika Kabupaten Sleman

dengan ini menerangkan bahwa:

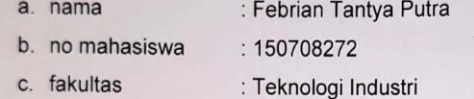

- d. program studi
- e. universitas
- : Teknik Informatika : Universitas Atma Jaya Yogyakarta
- telah melaksanakan Kerja Praktik di Dinas Komunikasi dan Informatika Kabupaten Sleman selama 34 (tiga puluh empat) hari terhitung mulai tanggal 13 Desember 2018 sampai dengan 6 Februari 2019. Selama melaksanakan Kerja Praktik, mahasiswa

tersebut telah melaksanakan tugas dan tanggung jawabnya dengan baik.

Demikian Surat Keterangan ini dibuat untuk digunakan seperlunya.

Sleman, & Februari 2019

Kepala Dinas Komunikasi dan Informatika

MATIKA

EKA SURYO PRIHANTORO, S.Si., M.Kom. Pembina Tingkat I, IV/b NIP 19680330 199803 1 009

# **KATA PENGANTAR**

Puji dan syukur penulis panjatkan kepada Tuhan Yang Maha Esa yang telah memberikan rahmat dan karunia-Nya, sehingga penulis dapat menyelesaikan laporan kerja praktek ini. Kerja Praktek merupakan salah satu mata kuliah wajib yang harus ditempuh oleh mahasiswa program studi Teknik Informatika, Fakultas Teknologi Industri, Universitas Atma Jaya Yogyakarta.

Melalui mata kuliah kerja praktek ini, mahasiswa diharapkan dapat memperluas pengetahuan dan pemahaman mengenai disiplin ilmu yang disertai penerapan secara nyata. Mengingat dunia kerja saat ini membutuhkan tenaga kerja yang berpengalaman. Laporan ini dibuat berdasarkan pengalaman yang didapatkan penulis dari kerja praktek yang telah ditempuh selama 34 hari sejak tanggal 13 Desember 2018 hingga tanggal 6 Februari 2019 bertempat di Dinas Komunikasi dan Informatika Kabupaten Sleman.

Penyusunan laporan kerja praktek ini tidak terlepas dari bantuan beberapa pihak, oleh karena itu penulis hendak mengucapkan terima kasih kepada:

- 1. Tuhan Yang Maha Esa, yang selalu menyertai dan mencurahkan berkat, kasih karunia, anugrah, serta pengetahuan yang melimpah kepada penulis.
- 2. Orang tua, yang selalu mendukung, memberi semangat, memberikan motivasi, serta selalu mendoakan penulis selama melaksanakan kerja praktek.
- 3. Ibu Stephanie Pamela A., S.T., M.T., selaku dosen pembimbing yang telah membimbing penulis selama pelaksanaan kerja praktek maupun penyusunan laporan.
- 4. Mas Aziz Perdana, S. Kom, selaku pembimbing lapangan yang telah membimbing penulis selama pelaksanaan kerja praktek
- 5. Mas Arkan, Mas Nono, serta para pegawai Diskominfo Kabupaten Sleman yang telah memberikan pengalaman dan pengetahuan selama pelaksanaan kerja praktek.
- 6. Teman-teman yang tidak dapat disebutkan satu persatu, yang senantiasa memberikan dukungan kepada penulis selama pelaksanaan kerja praktek maupun penyusunan laporan ini.

Akhir kata, penulis menyadari bahwa pelaksanaan kerja praktek dan penyusunan laporan ini masih belum sempurna. Oleh karena itu, kritik dan saran sangat penulis harapkan untuk perkembangan penulisan laporan di masa depan. Semoga laporan kerja praktek ini dapat bermanfaat bagi semua pihak.

> Yogyakarta, 8 Maret 2019 Penulis,

> > Febrian Tantya Putra

# **DAFTAR ISI**

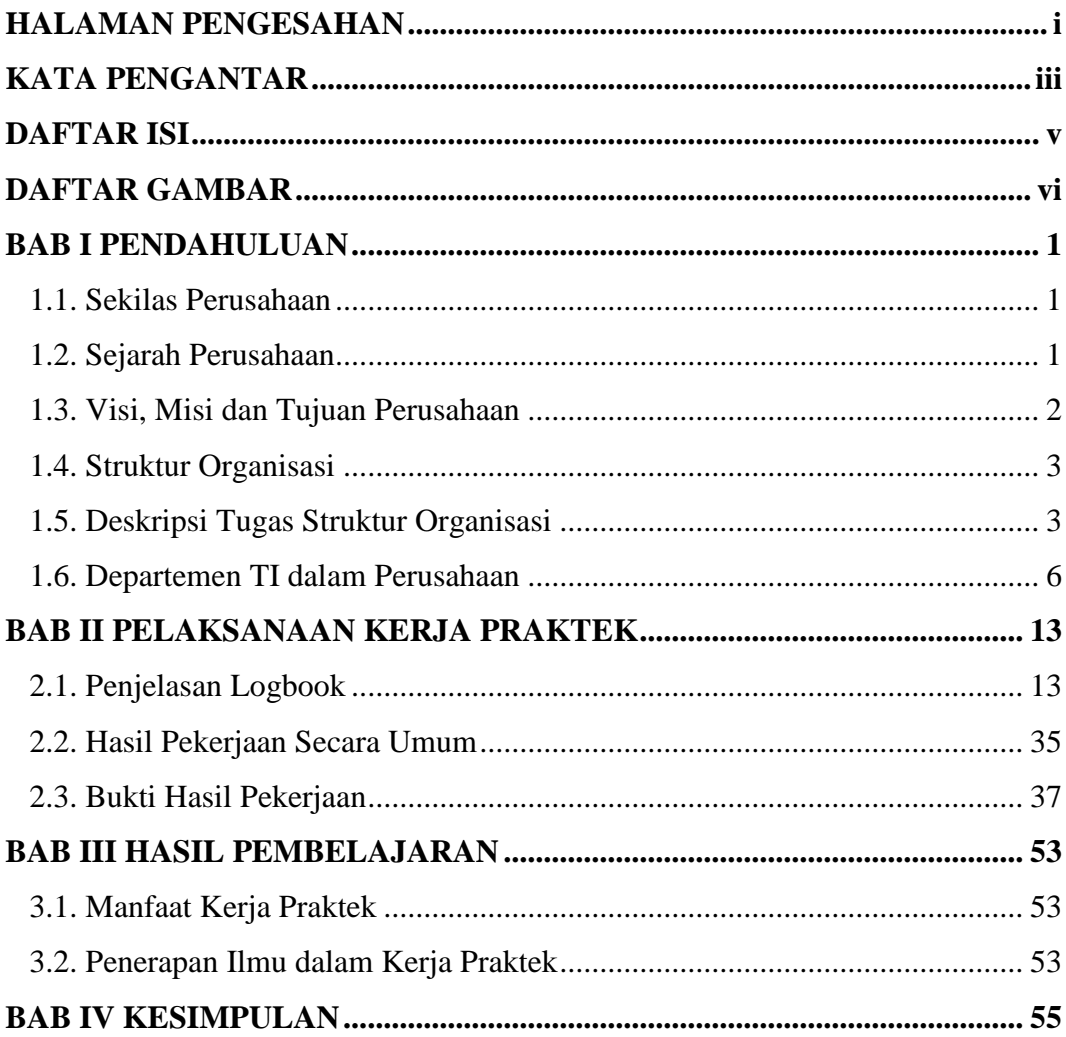

# **DAFTAR GAMBAR**

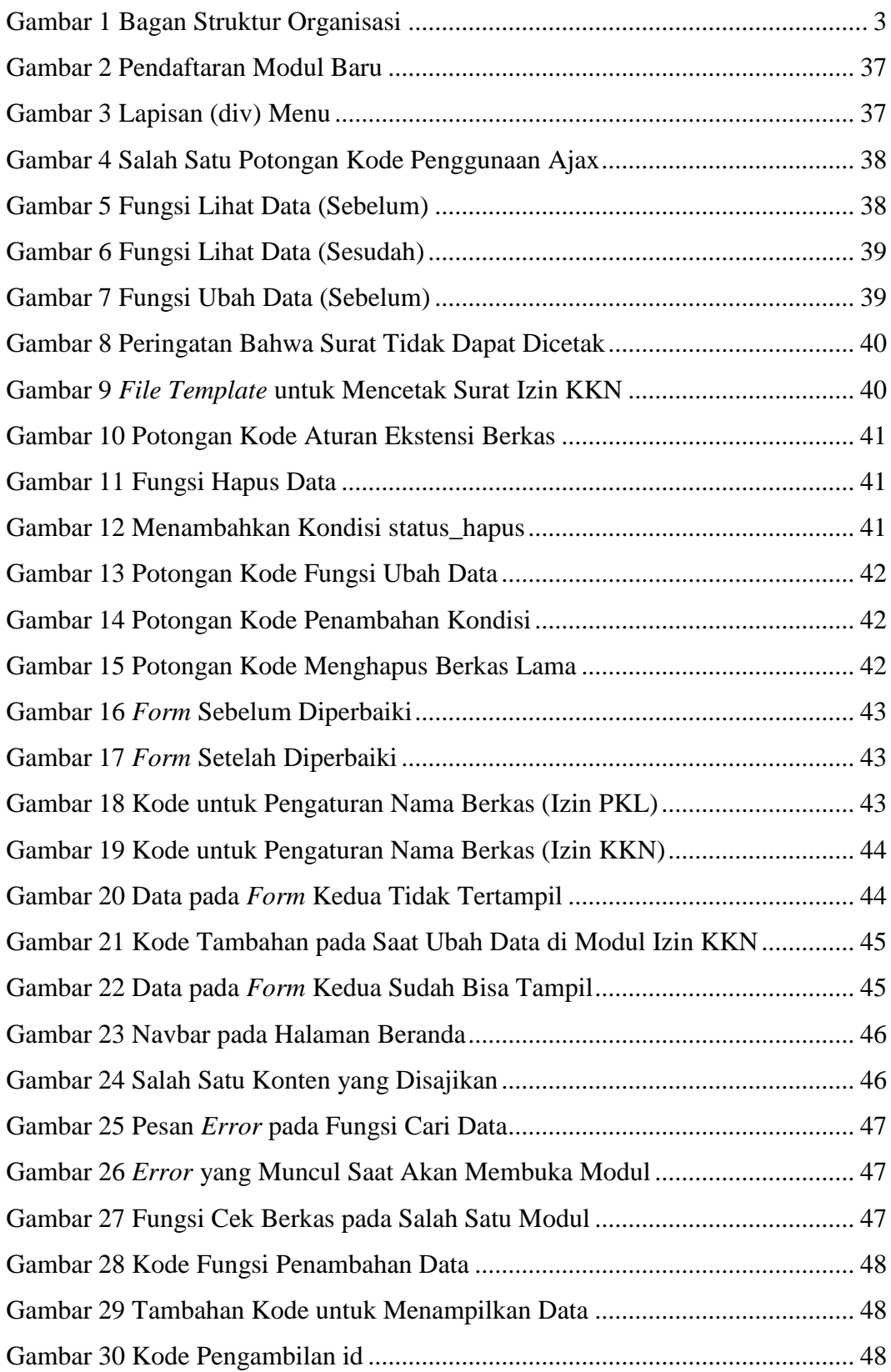

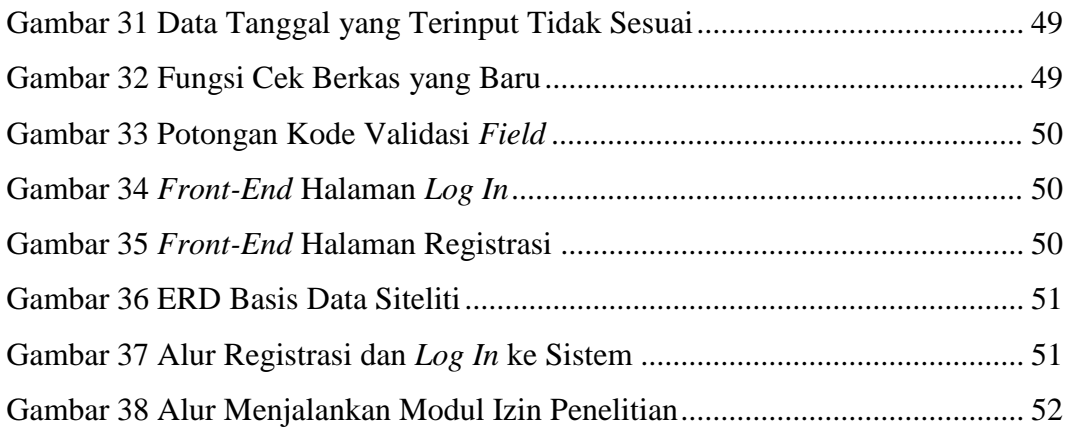

# **BAB I**

# **PENDAHULUAN**

### **1.1. Sekilas Perusahaan**

Dinas Komunikasi dan Informatika (kominfo) Kabupaten Sleman merupakan organisasi perangkat daerah hasil penataan kelembagaan pada tahun 2016 dan baru beroperasi sejak 3 Januari 2017. Salah satu produk yang telah dihasilkan oleh Dinas Kominfo Kabupaten Sleman ini adalah aplikasi Lapor Sleman. Lapor Sleman merupakan sebuah aplikasi yang menjadi penghubung warga Sleman dengan pemerintah Kabupaten Sleman untuk mewujudkan Sleman Smart Regency (Sleman Kabupaten Cerdas). Dalam aplikasi ini, warga Sleman dapat menyampaikan aspirasi dan pengaduan berupa keluhan, kritik, dan saran kepada pemerintah Kabupaten Sleman. Warga dan pemerintah Kabupaten Sleman juga dapat bersama-sama berkolaborasi merespon dan menindaklanjuti segala aspirasi dan pengaduan warga. Dengan peran aktif masyarakat dalam penyampaian aspirasi ini, mendukung pelayanan publik di wilayah Kabupaten Sleman yang lebih baik.

#### **1.2. Sejarah Perusahaan**

Dinas Kominfo dibentuk berdasarkan Peraturan Daerah Kabupaten Sleman nomor 11 Tahun 2016 tentang Pembentukan dan Susunan Perangkat Daerah Kabupaten Sleman. Sedangkan kedudukan, susunan organisasi, tugas dan fungsi serta tata kerja perangkat daerah diatur dengan Peraturan Bupati Sleman nomor 87 tahun 2016.

Dinas Kominfo merupakan penggabungan urusan komunikasi dan informatika (yang sebelumya digabung di Dinas Perhubungan, Komunikasi dan Informatika), urusan data statistik (yang sebelumnya kewenangan ada di Badan Perencanaan Pembangunan Daerah), dan sebagian urusan kehumasan (yang sebelumnya ada di Sekretariat Daerah).

### **1.3. Visi, Misi dan Tujuan Perusahaan**

#### **Visi**

Terwujudnya masyarakat Sleman yang lebih Sejahtera, Mandiri, Berbudaya dan Terintegrasikannya sistem e-government menuju smart regency (kabupaten cerdas) pada tahun 2021.

### **Misi**

- Meningkatkan tata kelola pemerintahan yang baik melalui peningkatan kualitas birokrasi yang responsif dan penerapan e-gov yang terintegrasi dalam memberikan pelayanan bagi masyarakat.
- Meningkatkan pelayanan pendidikan dan kesehatan yang berkualitas dan menjangkau bagi semua lapisan masyarakat.
- Meningkatkan penguatan sistem ekonomi kerakyatan, aksesibilitas dan kemampuan ekonomi rakyat, serta penanggulangan kemiskinan.
- Memantapkan dan meningkatkan kualitas pengelolaan sumber daya alam, penataan ruang, lingkungan hidup, dan kenyamanan.
- Meningkatkan kualitas budaya masyarakat dan kesetaraan gender yang proporsional.

#### **1.4. Struktur Organisasi**

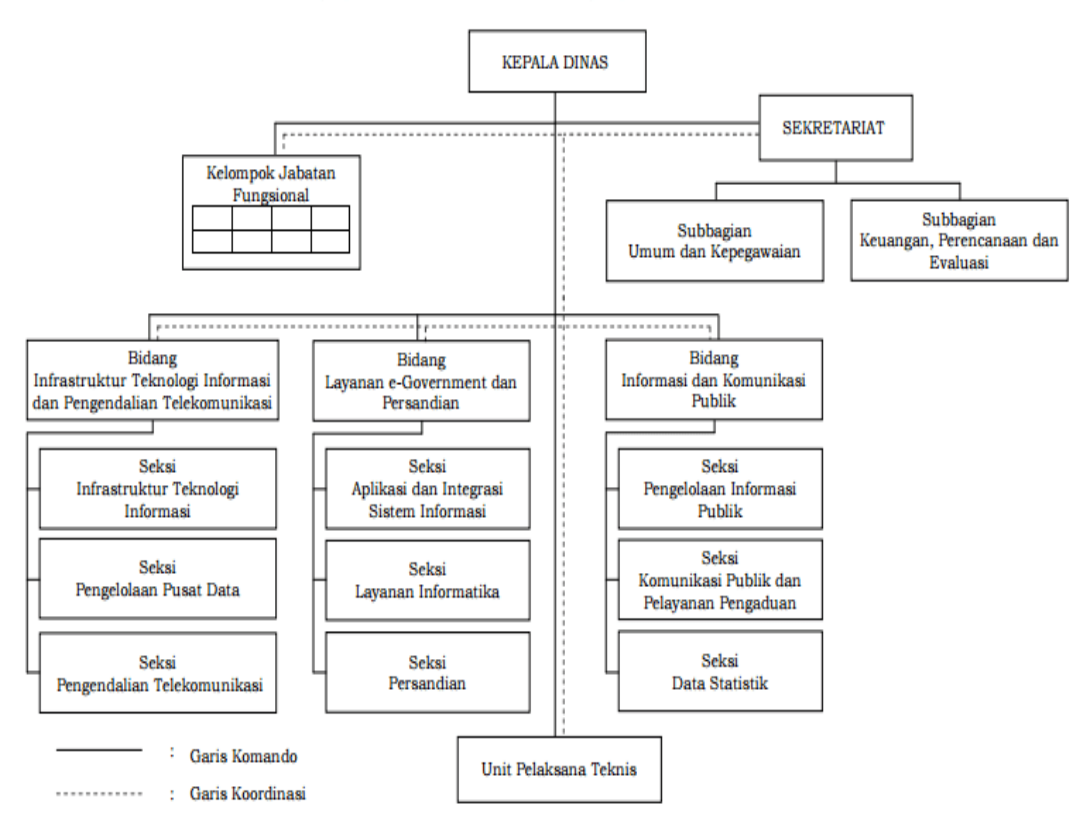

BAGAN SUSUNAN ORGANISASI DINAS KOMUNIKASI DAN INFORMATIKA

Gambar 1 – Bagan Struktur Organisasi

#### **1.5. Deskripsi Tugas Struktur Organisasi**

#### *1. Kepala Dinas*

Kepala Dinas mempunyai tugas membantu Bupati melaksanakan fungsi membantu Kepala Daerah memimpin dalam merumuskan dan melaksanakan kebijakan, evaluasi, pelaporan dan bimbingan teknis di bidang komunikasi dan informatika, persandian dan statistik serta tugas pembantuan. Kepala Dinas dalam melaksanakan tugas mempunyai fungsi:

- Menetapkan kebijakan di bidang Komunikasi dan Informatika, Statistik, dan Persandian;
- Memimpin pelaksanaan kebijakan di bidang Komunikasi dan Informatika, Statistik, dan Persandian;
- Memimpin pelaksanaan evaluasi dan pelaporan di bidang Komunikasi dan Informatika, Statistik, dan Persandian;
- Memimpin pelaksanaan administrasi Dinas;
- Memimpin pembinaan UPTD; dan
- Melaksanakan fungsi lain yang diberikan oleh Bupati.
- *2. Sekretariat*

Sekretariat mempunyai tugas melaksanakan urusan umum, urusan kepegawaian, urusan keuangan, urusan perencanaan dan evaluasi, serta mengoordinasikan pelaksanaan tugas satuan organisasi. Sekretariat dalam melaksanakan tugas mempunyai fungsi:

- Penyusunan rencana kerja Sekretariat dan Dinas Komunikasi dan Informatika;
- Perumusan kebijakan teknis kesekretariatan;
- Pelaksanaan urusan umum;
- Pelaksanaan urusan kepegawaian;
- Pelaksanaan urusan keuangan;
- Pelaksanaan urusan perencanaan dan evaluasi;
- Pengoordinasian pelaksanaan tugas satuan organisasi lingkup Dinas Komunikasi dan Informatika; dan
- Evaluasi dan penyusunan laporan pelaksanaan kerja Sekretariat dan Dinas Komunikasi dan Informatika.
- *a. Subbagian Umum dan Kepegawaian*

Subbagian Umum dan Kepegawaian mempunyai tugas menyiapkan bahan pelaksanaan urusan umum dan urusan kepegawaian. Subbagian Umum dan Kepegawaian dalam melaksanakan tugas mempunyai fungsi:

- Penyusunan rencana kerja Subbagian Umum dan Kepegawaian
- Perumusan kebijakan teknis pelaksanaan urusan umum dan urusan kepegawaian;
- Pengelolaan persuratan dan kearsipan;
- Pengelolaan perlengkapan, keamanan, dan kebersihan;
- Pengelolaan dokumentasi dan informasi;
- Penyusunan perencanaan kebutuhan, pengembangan dan pembinaan pegawai;
- Pelayanan administrasi pegawai dan pengelolaan tata usaha kepegawaian; dan
- Evaluasi dan penyusunan laporan pelaksanaan kerja Subbagian Umum dan Kepegawaian.
- *b. Subbagian Keuangan, Perencanaan, dan Evaluasi*

Subbagian Keuangan, Perencanaan, dan Evaluasi mempunyai tugas menyiapkan bahan pelaksanaan urusan keuangan, urusan perencanaan, dan evaluasi. Subbagian Keuangan, Perencanaan, dan Evaluasi dalam melaksanakan tugas mempunyai fungsi:

- Penyusunan rencana kerja Subbagian Keuangan, Perencanaan, dan Evaluasi;
- Perumusan kebijakan teknis pelaksanaan urusan keuangan, dan urusan perencanaan dan evaluasi;
- Pengoordinasian penyusunan rencana kerja Sekretariat dan rencana kerja Dinas Komunikasi dan Informatika;
- Pelaksanaan perbendaharaan, pembukuan, dan pelaporan keuangan;
- Pengoordinasian evaluasi dan pelaporan pelaksanaan kerja Sekretariat dan pelaksanaan kerja Dinas Komunikasi dan Informatika; dan
- Evaluasi dan penyusunan laporan pelaksanaan kerja Subbagian Keuangan, Perencanaan, dan Evaluasi.

#### **1.6. Departemen TI dalam Perusahaan**

1. *Bidang Infrastruktur Teknologi Informasi dan Pengendalian Telekomunikasi*

Bidang Infrastruktur Teknologi Informasi dan Pengendalian Telekomunikasi mempunyai tugas membina dan melaksanakan pengelolaan infrastruktur teknologi informasi, pusat data, dan pengendalian telekomunikasi. Bidang Infrastruktur Teknologi Informasi dan Pengendalian Telekomunikasi dalam melaksanakan tugas mempunyai fungsi:

- Penyusunan rencana kerja Bidang Infrastruktur Teknologi Informasi dan Pengendalian Telekomunikasi;
- Perumusan kebijakan teknis pengelolaan infrastruktur jaringan teknologi informasi, pengelolaan pusat data, dan pengendalian telekomunikasi;
- Pembangunan, pengelolaan, dan pengembangan infrastruktur jaringan teknologi informasi;
- Pengelolaan pusat data;
- Pengendalian telekomunikasi; dan
- Evaluasi dan penyusunan laporan pelaksanaan kerja Bidang Infrastruktur Teknologi Informasi dan Pengendalian Telekomunikasi.
- *a. Seksi Infrastruktur Teknologi Informasi*

Seksi Infrastruktur Teknologi Informasi mempunyai tugas menyiapkan bahan pengelolaan infrastruktur teknologi informasi. Seksi Infrastruktur Teknologi Informasi dalam melaksanakan tugas mempunyai fungsi:

- Penyusunan rencana kerja Seksi Infrastruktur Teknologi Informasi;
- Perumusan kebijakan teknis pengelolaan infrastruktur teknologi informasi;
- Pengelolaan infrastruktur teknologi informasi;
- Perencanaan, pembangunan, pengelolaan, dan pemeliharaan jaringan nirkabel atau hotspot internet;
- Perencanaan, pembangunan, pengelolaan, dan pemeliharaan closed circuit television area publik;
- Perencanaan, pembangunan, pengelolaan, dan pemeliharaan telepon voip, analog, dan faksimile;
- Evaluasi dan penyusunan laporan pelaksanaan rencana kerja Seksi Infrastruktur Teknologi Informasi.
- *b. Seksi Pengelolaan Pusat Data*

Seksi Pengelolaan Pusat Data mempunyai tugas menyiapkan bahan pengelolaan pusat data. Seksi Pengelolaan Pusat Data dalam melaksanakan tugas mempunyai fungsi:

- Penyusunan rencana kerja Seksi Pengelolaan Pusat Data;
- Perumusan kebijakan teknis pengelolaan pusat data;
- Perencanaan, pembangunan, pengelolaan, dan pemeliharaan ruang pusat data;
- Perencanaan, pembangunan, pengelolaan, dan pemeliharaan secara fisik data yang dimiliki oleh pemerintah daerah;
- Perencanaan, pembangunan, pengelolaan, dan pemeliharaan *server* dari akses pihak yang tidak berhak;
- Perencanaan, pembangunan, pengelolaan, dan pemeliharaan keamanan *server* dan akses terhadap *server*;
- Pelayanan recovery data dan informasi; dan
- Evaluasi dan penyusunan laporan pelaksanaan rencana kerja Seksi Pengelolaan Pusat Data.
- *c. Seksi Pengendalian Telekomunikasi*

Seksi Pengendalian Telekomunikasi mempunyai tugas menyiapkan bahan pembinaan dan pengawasan telekomunikasi. Seksi Pengendalian Telekomunikasi dalam melaksanakan tugas mempunyai fungsi:

- Penyusunan rencana kerja Seksi Pengendalian Telekomunikasi;
- Perumusan kebijakan teknis pembinaan dan pengawasan telekomunikasi;
- Pembinaan dan pengawasan infrastruktur telekomunikasi;
- Pembinaan pengelola radio komunitas;
- Pembinaan dan pengawasan warnet dan game online;
- Pelayanan rekomendasi perizinan infrastruktur telekomunikasi dan radio siaran swasta; dan
- Evaluasi dan penyusunan laporan pelaksanaan kerja Seksi Pengendalian Telekomunikasi.
- 2. *Bidang Layanan e-Government dan Persandian*

Bidang Layanan e-Government dan Persandian melaksanakan tugas membina dan melaksanakan layanan e-Government dan persandian. Bidang Layanan e-Government dan Persandian dalam melaksanakan tugas mempunyai fungsi:

- Penyusunan rencana kerja Bidang Layanan e-Government dan Persandian;
- Perumusan kebijakan teknis layanan e-Government dan persandian;
- Pelaksanaan dan pembinaan pelayanan e-Government;
- Pelaksanaan dan pembinaan pelayanan persandian; dan
- Evaluasi dan penyusunan laporan pelaksanaan kerja Bidang Layanan e-Government dan Persandian.
- *a. Seksi Aplikasi dan Integrasi Sistem Informasi*

Seksi Aplikasi dan Integrasi Sistem Informasi mempunyai tugas menyiapkan bahan pengembangan dan pengelolaan aplikasi dan integrasi sistem informasi. Seksi Aplikasi dan Integrasi Sistem Informasi dalam melaksanakan tugas mempunyai fungsi:

- Penyusunan rencana kerja Seksi Aplikasi dan Integrasi Sistem Informasi;
- Perumusan kebijakan teknis pengembangan dan pengelolaan aplikasi, dan integrasi sistem informasi;
- Pengembangan dan pengelolaan aplikasi kepemerintahan, layanan publik, dan layanan bisnis;
- Pelayanan interoperabilitas data dan informasi elektronik; dan
- Evaluasi dan penyusunan laporan pelaksanaan kerja Seksi Aplikasi dan Integrasi Sistem Informasi.
- *b. Seksi Layanan Informatika*

Seksi Layanan Informatika mempunyai tugas menyiapkan bahan pelaksanaan dan pembinaan layanan informatika. Seksi Layanan Informatika dalam melaksanakan tugas mempunyai fungsi:

- Penyusunan rencana kerja Seksi Layanan Informatika;
- Perumusan kebijakan teknis layanan informatika;
- Pelaksanaan pemberdayaan masyarakat informatika;
- Pengembangan dan pembinaan portal website, domain pemerintah daerah;
- Pelaksanaan tata kelola e-Government;
- Pelaksanaan ekosistem Sleman Smart Regency;
- Pengelolaan dan penyediaan perangkat lunak legal; dan
- Evaluasi dan penyusunan laporan pelaksanaan kerja Seksi Layanan Informatika.
- *c. Seksi Persandian*

Seksi Persandian mempunyai tugas menyiapkan bahan pelaksanaan dan pembinaan pelayanan persandian. Seksi Persandian dalam melaksanakan tugas mempunyai fungsi:

- Penyusunan rencana kerja Seksi Persandian;
- Perumusan kebijakan teknis persandian;
- Pelaksanaan dan pembinaan tata kelola persandian;
- Pelaksanaan operasional pengamanan persandian;
- Pengawasan dan evaluasi pelaksanaan persandian; dan
- Evaluasi dan penyusunan laporan pelaksanaan kerja Seksi Persandian.

#### 3. *Bidang Informasi dan Komunikasi Publik*

Bidang Informasi dan Komunikasi Publik melaksanakan tugas membina dan melaksanakan pengelolaan informasi dan komunikasi publik. Bidang Informasi dan Komunikasi Publik dalam melaksanakan tugas mempunyai fungsi:

- Penyusunan rencana kerja Bidang Informasi dan Komunikasi Publik;
- Perumusan kebijakan teknis pelaksanaan dan pembinaan informasi dan komunikasi publik;
- Pelaksanaan dan pembinaan pengelolaan informasi publik;
- Pelaksanaan dan pembinaan komunikasi publik;
- Pelayanan pengaduan masyarakat;
- Pelaksanaan dan pembinaan data statistik; dan
- Evaluasi dan penyusunan laporan pelaksanaan kerja Bidang Informasi dan Komunikasi Publik.
- *a. Seksi Pengelolaan Informasi Publik*

Seksi Pengelolaan Informasi Publik mempunyai tugas menyiapkan bahan pelaksanaan dan pembinaan pengelolaan informasi publik. Seksi Pengelolaan Informasi Publik dalam melaksanakan tugas mempunyai fungsi:

- Penyusunan rencana kerja Seksi Pengelolaan Informasi Publik;
- Perumusan kebijakan teknis pengelolaan informasi publik;
- Pelaksanaan dan pembinaan pelayanan informasi publik;
- Pelaksanaan dan pembinaan jaringan informasi publik;
- Pelaksanaan, pembinaan, dan pemantauan informasi siaran radio komunitas; dan
- Evaluasi dan penyusunan laporan pelaksanaan kerja Seksi Pengelolaan Informasi Publik.
- *b. Seksi Komunikasi Publik dan Pelayanan Pengaduan*

Seksi Komunikasi Publik dan Aduan mempunyai tugas menyiapkan bahan pelaksanaan dan pembinaan komunikasi publik, pelayanan pengaduan, dan pengelolaan informasi publik. Seksi Komunikasi Publik dan Pelayanan Pengaduan dalam melaksanakan tugas mempunyai fungsi:

- Penyusunan rencana kerja Seksi Komunikasi Publik dan Pelayanan Pengaduan;
- Perumusan kebijakan teknis pelaksanaan dan pembinaan komunikasi publik dan pelayanan pengaduan;
- Pelaksanaan diseminasi informasi pemerintah daerah;
- Pengelolaan media informasi pemerintah daerah;
- Pembinaan dan pelayanan call center;
- Pengelolaan dan pembinaan sistem informasi pengaduan masyarakat; dan
- Evaluasi dan penyusunan laporan pelaksanaan kerja Seksi Komunikasi Publik dan Pelayanan Pengaduan.
- *c. Seksi Data Statistik*

Seksi Data Statistik mempunyai tugas menyiapkan bahan pelaksanaan dan pembinaan pelayanan data statistik. Seksi Data Statistik dalam melaksanakan tugas mempunyai fungsi:

- Penyusunan rencana kerja Seksi Data Statistik;
- Perumusan kebijakan teknis pelaksanaan dan pembinaan data statistik;
- Pelaksanaan dan pembinaan statistik sektoral skala kabupaten;
- Pelaksanaan kerja sama pengembangan statistik skala kabupaten;
- Pengoordinasian pelaksanaan sensus, survei skala kabupaten dan nasional; dan
- Evaluasi dan penyusunan laporan pelaksanaan kerja Seksi Data Statistik.

# 4. *Unit Pelaksana Teknis*

Unit Pelaksana Teknis mempunyai tugas melaksanakan sebagian kegiatan teknis operasional dan/atau kegiatan teknis penunjang Dinas Komunikasi dan Informatika.

# 5. *Kelompok Jabatan Fungsional*

- Kelompok Jabatan Fungsional mempunyai tugas melaksanakan sebagian tugas Dinas Komunikasi dan Informatika sesuai dengan keahlian.
- Jenis dan jumlah jabatan fungsional sesuai dengan kebutuhan.

# **BAB II**

# **PELAKSANAAN KERJA PRAKTEK**

#### **2.1. Penjelasan Logbook**

#### *Kamis, 13 Desember 2018 (08.15 – 09.20)*

Pada hari pertama, di kantor kepala bagian Dinas Kominfo Sleman, saya diberikan pengarahan langsung oleh Pak Wimbo selaku kepala bagian, mengenai *framework* dan bahasa pemrograman yang digunakan pada instansi tersebut. Pada kesempatan hari ini, tidak berlangsung lama, karena hanya perkenalan dan penjelasan singkat saja, selain itu pegawai yang seharusnya membimbing saya tidak hadir dan akhirnya saya dipersilakan untuk pulang.

# *Senin, 17 Desember 2018 (10.30 – 16.15)*

Pada hari kedua, saya menemui Mas Aziz selaku kepala seksi aplikasi untuk membicarakan projek yang akan saya kerjakan pada kerja praktek kali ini. Lalu saya ditunjukkan ke sebuah ruangan (ruang *smart room*) yang menjadi ruang kerja saya nanti, ruangan ini berisi sekelompok *programmer* yang membuat serta mengelola seluruh aplikasi-aplikasi yang telah dikeluarkan oleh Dinas Kominfo Sleman. Aplikasi-aplikasi yang telah beredar, antara lain Lapor Sleman, Sensus Asset Sleman, Sleman Smart Apps, dan masih banyak lagi.

Pada kesempatan hari ini, saya diberikan kesempatan untuk melakukan penyesuaian terhadap lingkungan diruangan tersebut terlebih dahulu. Saya juga dijelaskan mengenai kerangka kerja yang mereka miliki dan dipakai untuk merancang aplikasi-aplikasinya secara lebih rinci. Selanjutnya saya dikenalkan dengan projek yang akan dikerjakan selama kerja praktek di kantor ini, yaitu memperbaiki serta memperbaharui situs web yang dinamakan Sistem Informasi Izin Penelitian (Siteliti). Lalu melakukan penginstalan *tools* seperti *Visual Studio Code* (VSCode).

#### *Selasa, 18 Desember 2018 (09.45 – 17.15)*

Pada hari ketiga, saya menemui Mas Aziz untuk kedua kalinya membahas projek yang akan saya kerjakan secara lebih rinci. Saya akan membantu mengembangkan sebuah sistem bernama Siteliti yang memiliki

fungsi untuk pendaftaran permohonan izin berbasis web. Tugas saya disini adalah membuat modul-modul baru, serta memberikan fungsi-fungsi yang ada di dalam setiap modulnya. Pengembangan sistem ini menggunakan bahasa pemrograman PHP, *JavaScript*, HTML/CSS, dan SQL, serta menggunakan *Framework* buatan Sleman sendiri, lalu untuk *tools* yang saya gunakan adalah VSCode.

Pengerjaan projek ini dilakukan di *localhost* pada laptop saya sendiri, hal ini dilakukan agar modul yang saya tambahkan bisa di evaluasi terlebih dahulu oleh Mas Arkan, sebelum di unggah ke *server*, serta menghindari *data dummy* yang berlebihan pada basis data *server*. Penambahan modul tidak bisa dilakukan secara asal-asalan, harus melalui prosedur yang sudah ada seperti mendaftarkan modul pada menu *Code Module* serta mengisi daftar aksinya (Gambar 2). Pengisian data ini berguna untuk menyesuaikan format penamaan saat mengkoding nanti. Mas Arkan merupakan salah satu tenaga ahli di Diskominfo Sleman, yang ditugaskan untuk membantu saya jika ada kesulitan/permasalahan teknis dalam pengerjaan projek.

#### *Rabu, 19 Desember 2018 (10.00 – 15.45)*

Hari ke empat dimulai dengan memperbaiki modul lama dengan tujuan menyesuaikan inputan-inputan sesuai dengan ketentuan projek. Modul lama yang sedang saya perbaiki ini adalah modul Izin KKN, ada beberapa inputan yang harus dihilangkan untuk data redundan pada tabel yang berbeda dalam basis data. Perbaikan modul ini cukup memakan waktu yang lama, dikarenakan saya harus mempelajari kodingannya terlebih dahulu, seperti pada bagian kodingan HTML-nya yang menggunakan *form input* berlapis (div) sehingga kodingan terlihat banyak lapisan (Gambar 3).

Lalu saya juga menyempurnakan modul baru yang hari sebelumnya saya cicil, modul yang saya kembangkan ini merupakan modul Izin PKL. Modul ini dibuat menggunakan modul sebelumnya, yaitu modul Izin KKN, dikarenakan isinya kurang lebih sama, perbedaanya yaitu modul ini tidak menggunakan *form input* yang berlapis. Pada pembuatan modul baru pada hari ini, saya hanya dapat menyelesaikan hingga menampilkan data pada *form wizard* di halaman utamanya saja.

# *Kamis, 20 Desember 2018 (10.10 – 17.45)*

Hari ke lima saya melanjutkan pembuatan modul Izin PKL, kali ini saya mencoba untuk memberikan fungsi menambahkan data. Mengacu pada ketentuan yang diberikan pada projek, modul Izin PKL tidak menggunakan *form input* yang berlapis, sehingga data dimasukkan pada tabel yang berbeda secara langsung melalui satu kali tekan tombol. Tidak ada kendala yang terlalu sulit, selain pada saat memasukkan data ini adalah berkas yang di unggah tidak masuk ke dalam basis data, hal ini dikarenakan tidak adanya atribut Enctype pada *form input* dalam kodingan HTML.

Saya juga memperbaiki fungsi penghapusan data pada modul Izin KKN, karena pada modul ini fungsi hapus datanya belum sempurna. Saya hanya mengutak-atik pada bagian *query* kodingan PHP-nya, menghapus data pada tabel-tabel yang bersangkutan. Fungsi hapus data juga saya tambahkan pada modul Izin PKL.

#### *Jumat, 21 Desember 2018 (08.00 – 16.30)*

Hari ke enam masih mengembangkan modul Izin PKL, saya hari ini mencoba untuk menambahkan fungsi untuk menampilkan data secara rinci. Perincian data ini dimunculkan secara *pop up* dihalaman yang sama menggunakan *Asynchronous JavaScript And XML* (ajax) seperti pada Gambar 4. Penggunaan ajax ini dimaksudkan agar tidak membutuhkan waktu yang lama untuk menampilkannya. Selain itu saya juga menambahkan fungsi cari data, agar pengguna dapat mencari data sesuai yang di inginkan.

Pada hari ini pula saya melakukan tes uji pada modul Izin PKL yang sudah saya kembangkan hingga hari ini. Tes uji modul meliputi memasukkan data (*input*), penampilan data (*form wizard*), melihat perincian data, serta penghapusan data. Tes *input* data dapat berjalan dengan lancar, karena telah mengikuti tahap pemasukkan data ke dalam tabel-tabel yang ada di basis data sesuai dengan alur yang ada. Tes uji menampilkan data serta penghapusan data juga dapat berjalan dengan lancar. Namun saat tes pengujian menampilkan perincian data ada sedikit kendala, yaitu masih ada beberapa data yang tidak tertampilkan.

#### *Rabu, 26 Desember 2018 (08.30 – 16.00)*

Hari ke tujuh saya memperbaiki fungsi tampil perincian data pada modul Izin PKL. Masalahnya terdapat pada saat pengambilan data di basis data dalam bentuk *query*, ada beberapa atribut yang tidak ikut diambil, sehingga program menampilkan data kosong (*null*) saat fungsi di eksekusi (Gambar 5). Memasukkan, menampilkan, dan menghapus data pada modul Izin PKL sudah selesai dan dapat berjalan dengan baik, fungsi pencarian data pun juga dapat berjalan sesuai dengan fungsinya. Sedangkan fungsi ubah data masih dalam proses perbaikan untuk semua modul.

Selanjutnya saya menambahkan fungsi ubah data pada modul Izin PKL, dengan mengutak-atik pada bagian *query*, tetapi fungsi ini belum sempat dicoba. Dikarenakan saat pengguna menjalankan fungsi dan program mengeluarkan *pop up window*, masih ada beberapa data yang kosong (Gambar 7). Karena waktu yang kurang untuk melanjutkan, maka fungsi ubah data pada hari ini belum dapat diselesaikan.

#### *Kamis, 27 Desember 2018 (08.30 – 15.30)*

Hari ke delapan saya memulai dengan mencoba untuk membuat sebuah modul baru, yaitu modul Izin Penelitian. Fungsi ubah data pada modul Izin PKL saya tinggalkan dahulu, dikarenakan Mas Arkan pada hari ini tidak hadir, dan saya tidak bisa bertanya lebih lanjut mengenai solusinya. Daripada saya bingung seharian memikirkan fungsi yang tidak dapat dipahami, maka saya putuskan untuk melanjutkan membuat modul baru dulu saja.

Lalu karena sudah ada contoh pembuatan modul sebelumnya, yaitu modul Izin PKL, pembuatan modul Izin Penelitian ini berjalan dengan lancar. Fungsi tampil data, tambah data, serta fungsi hapus data dapat berjalan dengan baik saat dijalankan. Karena masih ada sedikit waktu sebelum bel jam selesai kerja, saya mencoba-coba untuk menyelesaikan fungsi ubah data pada modul Izin PKL, tetapi belum berhasil.

#### *Jumat, 28 Desember 2018 (08.30 – 14.40)*

Hari ke sembilan saya membuat modul baru yaitu modul Permohonan Izin KKN. Perbedaan pada modul Izin KKN dan modul Permohonan Izin KKN yang sedang dikembangkan saat ini, yaitu pada modul Permohonan Izin KKN, pengguna (*admin*) dapat mencentang (*check*) dan mencetak surat izin KKN. Tiap surat izin memiliki tiga status, Registrasi, Belum Disetujui, dan Disetujui. Status ini dapat berubah saat centang pada kolom *approved* diubah, jika permohonan izin KKN baru masuk, maka secara otomatis akan mendapat status Registrasi. Jika *admin* menyetujui permohonan, maka admin dapat mencentang permohonan izin dan status akan berubah secara otomatis menjadi Disetujui. Dan apabila permohonan di *un-check*, maka permohonan izin akan berganti status Belum Disetujui. Surat permohonan izin dapat dicetak jika mendapatkan atau memiliki status Disetujui, jika tidak, maka akan muncul sebuah peringatan (Gambar 8).

Pembuatan modul Permohonan Izin KKN ini sama seperti pembuatan modul-modul lain, yang menjadi pembeda adalah pada tampilan halaman awalnya, ada beberapa tombol yang dihilangkan/diganti dengan tombol baru. Pada kolom *approved* terdapat *check box* yang dimana pengguna (*admin*) dapat mengubahnya dan perubahan itu dapat langsung mengubah data yang bersangkutan di kolom status. Hal ini bisa terjadi karena penggunaan ajax, sehingga hanya perlu me-*refresh form wizard*-nya saja, tidak perlu satu halaman penuh di muat ulang.

Selanjutnya pada tombol cetak, saya mengubah *template*-nya terlebih dahulu (Gambar 9), karena di *template* yang lama dan format surat izin yang baru sedikit berbeda. Ada beberapa data baru yang harus ikut diambil dan dicetak, sehingga saya menambahkan variabel yang ada di *template*-nya dan mengubah bagian *query*-nya. Data yang akan diambil dari basis data dimasukkan ke dalam variabel, lalu variabel dipanggil ke dalam *file template*, kemudian baru bisa di cetak. *Template* surat ini adalah sebuah *file* dalam format HTML.

#### *Senin, 31 Desember 2018 (08.20 – 16.00)*

Sebelum masuk ke penjelasan hari ini, saya ingin menjelaskan terlebih dahulu mengapa saya tidak membuat modul Izin KKN. Hal ini dikarenakan modul ini sudah lebih dulu dibuat (sudah jadi), tetapi fungsifungsi yang ada di dalamnya belum bisa berjalan dengan baik saat di eksekusi. Maka dari itu saya hanya memperbaiki dalam hal fungsi-fungsinya saja dalam modul Izin KKN.

Pada hari ke sepuluh, saya seharian hanya merapikan baris-baris kode yang berisi fungsi pada tiap modul dan tidak melakukan hal-hal lain. Karena pada hari ini merupakan hari terakhir sebelum libur tahun baru, sehingga banyak pegawai yang tidak hadir, termasuk Mas Arkan. Perapihan kode ini saya lakukan agar mudah memahaminya, ada beberapa baris data yang dihilangkan sehingga tidak memberikan beban sistem (kode fungsi yang tidak terpakai).

### *Rabu, 2 Januari 2019 (08.30 – 16.00)*

Pada hari ke sebelas, saya mulai membuat *template* untuk fungsi cetak surat pada modul Izin PKL serta modul Izin Penelitian. Sama dengan *template* pada surat izin di modul Izin KKN, tetapi yang membedakan yaitu data-data yang dicetak dan tentunya format surat izinnya itu sendiri. Saya juga membuat modul Permohonan untuk Izin PKL dan Izin Penelitian, karena pada hari ke sembilan sudah membuat modul Permohonan untuk Izin KKN, sehingga hari ini bisa menuntaskan pembuatan modul untuk kedua modul lainnya.

Fungsi cetak surat serta *template*-nya sudah selesai, sehingga saat ini Mas Arkan bisa menguji fungsi ini. Fungsi ini dapat berjalan dengan baik setelah di uji cobakan, kekurangannya terletak pada format penomoran surat yang belum bisa tampil dengan sempurna, dikarenakan tidak adanya arahan sewaktu *briefing* data-data apa saja yang ada di dalam penomoran surat tersebut. Mas Arkan tidak mempermasalahkan ini dan menyuruh saya melanjutkan mengerjakan tugas yang selanjutnya.

#### *Kamis, 3 Januari 2019 (08.00 – 16.00)*

Hari ke dua belas, diawali dengan pertemuan saya dengan Mas Joko, seorang pegawai di Diskominfo Sleman yang masih masuk dalam satu bidang dengan Mas Aziz saya. Pertemuan kali ini saya mempresentasikan hasil kerja saya selama 10 hari kerja ini sudah selesai sampai dimana. Mas Joko ini ditugaskan oleh Mas Aziz saya sebagai pembimbing lapangan saya yang kedua, jika semisal Mas Aziz tidak dapat hadir pada sewaktu-waktu. Pada pertemuan ini pula, saya diminta Mas Joko untuk membuat *front-end*nya juga setelah selesai mengerjakan bagian *back-end*.

Setelah selesai mempresentasikan hasil pengerjaan projek dan bercerita-cerita sedikit, saya langsung kembali ke ruangan dan mencari *frontend* yang cocok. Setelah mencari beberapa lama tetapi tidak menemukan yang cocok, saya mencoba menanyakannya kepada teman-teman yang ada dikantor, sebaiknya *front-end* yang bagus dan cocok itu seperti yang mana. Tak lama berdiskusi, langsung diberikan *soft file* yang berisi puluhan berbagai macam *front-end*, mulai dari yang simpel sampai yang kompleks.

#### *Jumat, 4 Januari 2019 (08.15 – 16.00)*

Karena saya masih bingung memilih *front-end* yang cocok dengan tema projek yang saya miliki, hari ke tiga belas ini saya mulai dengan mencoba meng-aplikasikan salah satu *front-end* ke *back-end* projek ini. Pengaplikasian ini berlangsung sangat lama, dikarenakan *front-end* ini menggunakan model *single page*, sehingga banyak menggunakan kode-kode HTML/CSS yang membingungkan. Akhirnya saya menyerah dan meminta bantuan kepada teman-teman, mereka mengatakan bahwa *front-end* ini terlalu kompleks dan tidak cocok dengan tema pada projek ini, sehingga saya harus mencari yang lain.

Lima jam lebih percobaan pengaplikasian *front-end* ke *back-end* siasia, tidak ada hasil. Karena tidak ada hasil, saya melanjutkan pengerjaan *back-end* terlebih dahulu, mengingat ada beberapa fungsi pada *back-end* yang belum selesai. Saya teringat dengan fungsi ubah data yang dari dulu sempat tertunda pada pengerjaan modul Izin PKL. Saya menambahkan fungsi ini ke

semua modul, baik itu modul Izin KKN maupun modul Izin Penelitian. Sama seperti pada penambahan fungsi pada modul Izin PKL, penambahan fungsi pada kedua modul ini saya berikan tetapi belum saya coba untuk melakukan tes uji.

#### *Senin, 7 Januari 2019 (08.00 – 17.00)*

Hari ke empat belas ini saya memberikan fungsi atau lebih tepatnya aturan pengunggahan *file* (berkas) pada modul Izin PKL. Aturan ini berupa format ekstensi yang dimiliki oleh berkas itu sendiri, sehingga berkas yang dapat ditampung di dalam basis data hanya yang berekstensi antara lain seperti \*.pdf, \*.doc, \*.docx, \*.jpg, dan \*.jpeg. Aturan ini dibuat untuk alasan keamanan, agar pengguna tidak bisa sembarangan mengunggah berkas yang mungkin saja dapat berbahaya bagi sistem, seperti berkas virus atau *malware* dan segala macamnya. Tidak luput saya juga turut menambahkan aturan maksimal kapasitas berkas yang akan di unggah, maksimum berkas yang dapat di unggah oleh pengguna adalah sebesar 5 MB. Aturan ini berlaku baik itu untuk berkas berupa foto maupun berupa dokumen (Gambar 10).

Sementara itu, saya juga mengerjakan fungsi hapus data pada modul Izin PKL ini, menurut rekomendasi teman-teman sekantor, data yang akan dihapus, tidak benar-benar dihapus. Melainkan diberikan atribut baru sebagai penanda, bahwa apakah data ini sudah dihapus atau belum. Maka dari itu saya menambahkan dua atribut baru pada tabel pkl\_ol dalam basis data, yaitu status\_hapus dan tanggal\_hapus. Atribut status\_hapus berisi angka 0 dan 1 (nol dan satu), nol berarti data masih tersedia dan satu berarti data sudah di hapus. Secara otomatis (*default*) saat pengguna memasukkan data, sistem akan memberikan nilai nol pada status\_hapus. Dan saat admin melakukan penghapusan data, maka atribut status\_hapus pada tabel pkl\_ol di ubah menjadi sama dengan satu dan memasukkan atribut tanggal\_hapus dengan tanggal hari ini (Gambar 11).

#### *Selasa, 8 Januari 2019 (08.00 – 16.30)*

Hari ke lima belas saya memperbaiki penampilan data di *form wizard*. Karena data tidak benar-benar hilang dari basis data, maka saya juga harus memodifikasi *query* saat sistem mengambil data dan menampilkannya di *form wizard* pada halaman awal. Saya harus menambahkan sebuah kondisi baru yang berlogika bahwa data yang boleh tampil adalah data yang hanya memiliki atribut status\_hapus berisi nol. Kondisi ini dimasukkan ke dalam variabel status\_hapus terlebih dahulu, karena mengikuti format yang sudah ada (Gambar 12).

Selanjutnya saya memberikan aturan pengunggahan *file* (berkas) pada modul Izin Penelitian. Aturan ini juga sama dengan aturan yang saya berikan pada modul Izin PKL kemarin. Dan memberikan pula aturan maksimal kapasitas berkas yang dapat di unggah. Tidak memerlukan waktu yang lama, penambahan aturan ini bisa dilakukan dengan baik.

#### *Rabu, 9 Januari 2019 (11.00 – 16.30)*

Hari ke enam belas saya mulai pada siang hari, karena pada pagi hari ini saya ada keperluan di kampus, agenda saya pada hari ini adalah memodifikasi fungsi ubah data pada modul Izin PKL. Karena ada beberapa data yang tidak boleh di perbaharui, seperti salah satu contohnya tanggal pembuatan izin, dan saya harus menambahkan sebuah atribut baru yakni tanggal\_update pada tabel pkl\_ol di dalam basis data. Secara otomatis (*default*) saat pengguna memasukkan data, atribut tanggal\_update ini berisi data kosong (*null*). Atribut ini akan berisikan tanggal yang di isi oleh sistem yang diatur menggunakan *query*, saat pengguna melakukan pengubahan data. Proses pengubahan data ini mempengaruhi empat tabel, maka ada empat tabel pula yang di ubah, dan pengubahan ke empat tabel ini harus dilakukan berurutan sesuai dengan ketentuan yang ada.

#### *Kamis, 10 Januari 2019 (08.45 – 16.30)*

Hari ke tujuh belas ini saya mulai memodifikasi fungsi ubah data pada modul Izin Penelitian. Dimulai dengan melakukan penambahan atribut tanggal\_update pada tabel penelitian\_ol di dalam basis data, bertipe data tanggal (*date*) dan memberikan nilai default kosong (*null*). Lalu setelah ditambahkannya atribut baru, saya mulai melakukan modifikasi pada bagian kode fungsi ubah data (PUBLIC\_update) seperti yang bisa dilihat pada Gambar 13. Setelah selesai dimodifikasi, langsung dilakukan tes uji fungsi ubah data dengan mencoba mengubah beberapa data.

Selesai memodifikasi fungsi ubah data yang memberikan hasil sukses ini, selanjutnya saya memperbaiki fungsi hapus pada modul Izin KKN. Seperti ketentuan yang sudah pernah dijelaskan pada hari ke empat belas, sewaktu memperbaiki fungsi hapus pada modul Izin PKL, *query* di dalam fungsi ini di ubah dari hapus (*delete*) menjadi *query* yang berisi ubah (*update*). Pengubahan dilakukan pada atribut status\_hapus dan tanggal\_hapus yang sebelumnya juga ditambahkan terlebih dahulu pada tabel kkn\_ol dalam basis data.

Karena masih ada sisa waktu, saya juga memperbaiki fungsi tambah data pada moduk Izin KKN, yang ternyata jika di coba tambah data, ada kesalahan (*error*) pada saat penambahan data. Hal ini terjadi mungkin dikarenakan ada beberapa parameter ataupun penamaan variabel yang terganti pada saat memodifikasi atau mengubah beberapa fungsi di salah satu modul, tetapi mengabaikan modul yang lain, salah satunya pada modul Izin KKN ini. Kesalahan terjadi pada saat sistem akan menjalankan fungsi simpan data, ada variabel yang berbeda antara nama variabel penampungan data yang terinput dengan penamaan variabel pada *query*-nya, yang mengakibatkan data tidak terinputkan, karena terdeteksi data kosong. Selanjutnya saya juga memberikan aturan untuk format ekstensi pengunggahan berkas seperti yang telah saya lakukan pada kedua modul yang lain.

#### *Jumat, 11 Januari 2019 (11.00 – 16.30)*

Hari ke delapan belas saya mulai dengan menyempurnakan fungsi ubah data pada modul Izin PKL. Penyempurnaan fungsi ubah data ini meliputi pembenaran tampilan utama saat *pop up form* dan sistem menampilkan data serta berkas lama akan terhapus ketika di ubah (*replace*). Seperti yang sudah dijelaskan pada hari ke tujuh, pada saat *pop up form*, ada beberapa data yang tidak tampil. Setelah di selidiki, ternyata penyebab data tidak tampil adalah karena kurangnya kondisi pada *query* yang ada saat akan mengambil data. Sehingga saya melakukan penambahan kondisi pada *query*,

mengambil data dari empat tabel yang bersangkutan (sebelumnya hanya dari satu tabel) seperti yang bisa dilihat pada Gambar 14.

Lalu saya melakukan langkah kedua pada penyempurnaan fungsi ubah data ini, yaitu menghapus berkas lama saat pengguna mengubah data. Jadi, berkas yang di unggah oleh pengguna saat menambahkan data akan dipindahkan ke direktori bernama "data". Agar tidak terjadi penumpukkan data pada saat berkas di ubah, maka berkas yang lama harus dihapus digantikan berkas yang baru. Cara saya untuk menghapus berkas tersebut adalah mencari nama berkas yang lama dari dalam basis data, lalu menampung nama itu dalam variabel bernama sqlFile. Selanjutnya memindahkan berkas baru ke dalam direktori "data" dan menghapus berkas lama yang ada di direktori tersebut dengan menggunakan fungsi *unlink* (PHP). Variabel sqlFIle saya gunakan untuk mendapatkan berkas di dalam direktori "data" (Gambar 15).

Karena masih ada sisa waktu, saya menyicil melakukan pengubahan fungsi hapus data pada modul Izin Penelitian ini. Urutan pengerjaanya sama dengan penambahan fungsi hapus data pada modul Izin KKN kemarin serta modul Izin PKL di hari ke empat belas. Dimulai dari penambahan atribut status\_hapus dan tanggal\_hapus pada tabel penelitian\_ol dalam basis data. Lalu menambahkan kondisi pada logika *query* saat sistem akan menampilkan data pada *form wizard* yang berada di halaman awal.

### *Senin, 14 Januari 2019 (08.00 – 17.00)*

Hari ke sembilan belas saya awali dengan menyempurnakan fungsi ubah data pada modul Izin Penelitian. Sama dengan agenda kemarin, saat ini saya akan memperbaiki sistem agar dapat menampilkan data saat pengguna ingin melakukan ubah data serta berkas lama akan terhapus ketika di ubah (*replace*). Perbedaannya disini adalah beberapa data yang tidak tampil memiliki kemungkinan lain, yaitu karena ada kekeliruan penamaan variabel, jadi penamaan variabel penampung dengan atribut pada tabel di dalam basis data tidak sama (Gambar 16). Sehingga hal ini membuat data tidak mau tampil padahal data sudah terambil, solusinya nama variabel penampung di

ubah (Gambar 17). Selanjutnya saya teringat untuk mencari *front-end* kembali, karena yang terdahulu akan digunakan tidak terlalu cocok dengan projek ini, maka saya putuskan untuk mencari yang lain.

#### *Selasa, 15 Januari 2019 (08.15 – 16.00)*

Pada hari ke dua puluh saya mengerjakan bagian pemformatan nama berkas saat pengguna akan mengunggahnya. Ada ketentuan lain mengenai unggahan berkas, selain pengaturan ekstensi berkas yang dimana hanya berkas berekstensi tertentu (pdf, jpg, doc) yang boleh di unggah ke dalam basis data. Ada juga ketentuan saat ini yaitu berkas yang akan diunggah harus memiliki maksimal satu titik (dot) pada penamaannya. Untuk mengatasi hal ini, saya mencoba untuk membuat sebuah format penamaan untuk berkas yang akan di unggah (Gambar 18). Jadi, pengguna bisa mengunggah berkas tanpa mengubah nama dari berkas untuk mengikuti format, karena nantinya sistem yang akan mengubah nama berkas itu.

Untuk membuat format, pertama-tama saya mengumpulkan data-data yang diperlukan untuk dijadikan satu nantinya, data-data ini ada yang saya ambil dari basis data dan ada pula yang saya buat sendiri. Semua data-data ini saya tampung ke dalam variabel, seperti namaPemohon dan keterangan. Lalu saya membuat variabel baru bernama formatNama yang berfungsi untuk menampung format penamaan berkas. Selanjutnya saat pengguna mengunggah berkas, sistem akan memindahkan berkas ini ke direktori "data" dan sistem akan otomatis mengganti nama berkas sesuai dengan format penamaan yang sudah ditentukan.

Pembuatan format penamaan berkas ini saya lakukan di dalam modul Izin PKL, baik itu saat pengguna menambahkan data maupun saat pengguna mengubah data. Saya juga menambahkan pengaturan format nama ini ke modul Izin Penelitian, tak butuh waktu yang lama untuk menambahkan pengaturan ini ke modul Izin Penelitian, karena isinya hampir-hampir mirip dengan modul Izin PKL. Kendala terjadi pada saat menambahkan pengaturan format nama berkas ini ke modul Izin KKN, dikarenakan unggahan berkas yang dibutuhkan adalah sebanyak tiga berkas (modul lain hanya

membutuhkan satu), sehingga saya harus memberikan tiga pengaturan juga untuk masing-masing berkas (Gambar 19). Tapi kendala yang saya maksud disini adalah pada saat melakukan tes uji pengaturan format penamaan ini sendiri, saya tidak terlalu suka banyak data *dummy* di dalam basis data. Oleh karena itu, tiap melakukan eksekusi tes uji, dan ternyata belum sempurna, saya harus mengapus manual satu per satu di dalam basis data.

#### *Rabu, 16 Januari 2019 (11.00 – 16.30)*

Pada hari ke dua puluh satu ini saya menghilangkan kode-kode fungsi pada semua modul dengan tujuan agar mudah dalam pengelolaannya. Saya berharap dengan menghilangkan kode-kode yang tidak terpakai pada semua modul ini dapat mempercepat kinerja dari sistem, mengurangi beban dari berkas itu sendiri, serta pengelolaan maupun pengembangan kedepannya pun dapat dilakukan dengan mudah. Walaupun masih ada beberapa fungsi pada beberapa modul yang belum di sempurnakan, saya belum dapat melanjutkan karena Mas Arkan sedang sibuk. Sehingga saya putuskan pada hari ini saya melakukan pembersihan kode-kode fungsi dan menyicil pembuatan laporan kerja praktek.

#### *Kamis, 17 Januari 2019 (08.30 – 16.00)*

Hari ke dua puluh dua ini saya mulai dengan menambahkan fungsi ubah data pada modul Izin KKN. Pengubahan data pada modul ini sedikit sulit dikarenakan modul ini menggunakan *form input* berlapis seperti yang saya jelaskan pada hari ke empat. Pada saat pengguna memasukkan data (*input*) di modul Izin KKN ini, *form* yang tampil ada empat, setiap satu *form* memasukkan data ke satu tabel. Jadi setiap pengguna memasukkan data pada satu *form*, sistem akan memasukkan inputan-inputan itu ke dalam satu tabel, lalu berpindah ke *form* selanjutnya, begitu seterusnya sampai *form* terakhir. Kesulitan yang saya hadapi saat ini adalah datanya tidak mau tampil pada saat masuk ke *form* kedua dan jika di isi manual datanya dan menekan tombol *submit*, sistem melakukan penambahan data, bukan ubah data (Gambar 20).

Setelah saya berkonsultasi dengan Mas Arkan, akhirnya permasalahan ini muncul dikarenakan belum ada kode tambahan saat mengambil data. Jadi dibutuhkan kode untuk mengambil datanya kembali untuk di masukkan ke *form* yang selanjutnya (Gambar 21). Sehingga bisa dikatakan untuk menampilkan data-datanya harus memanggil kembali fungsi yang sama tetapi ditujukan untuk *form* yang berbeda. Seperti yang ada pada potongan kode pada Gambar 20, ada yang bernama idForm, jadi idForm ini merupakan sebuah variabel global yang berisi id (nama) dari sebuah *form*. Lalu idForm di atur nilainya menggunakan kode *javascript* setFormValues, dengan *getter* data bernama dataRow.

Dan pada Gambar 22 *form* kedua sudah bisa menampilkan data, begitu pula pada *form* ke tiga dan ke empat. Tetapi ada perbedaannya pada *form* ke tiga, saat menampilkan data kelompok perlu kode tambahkan untuk meng-*generate* datanya. Dan untuk *form* ke empat juga ada yang berbeda karena belum bisa menampilkan data berkas yang terunggah. Karena waktu tidak mencukupi, sehingga akan dilanjut dihari yang mendatang.

#### *Jumat, 18 Januari 2019 (08.30 – 15.00)*

Hari ke dua puluh tiga saya mulai mengerjakan bagian *front-end*, kali ini saya memberikan *navigation bar* (navbar) pada halaman beranda (*login*). Karena saya bingung cara mengambil navbar dari sebuah *template*, sehingga saya mendesainnya sendiri. Karena, jika ingin mengambil dari *template*, membutuhkan banyak sekali CSS yang dibutuhkan dari direktori lain. Berbekal pengetahuan yang saya pelajari waktu mengambil mata kuliah Pemrograman Web di semester 3, saya membuat navbar yang simpel. Mengikuti permintaan dari Mas Joko, pembuatan navbar yang simpel ini ditujukan agar pengguna awam tidak kesulitan dalam penggunaannya. Saya juga membuat navbar ini pada halaman pembuatan akun (*register*). Hasilnya bisa di lihat pada *screenshot* di Gambar 23.

#### *Senin, 21 Januari 2019 (08.30 – 16.00)*

Hari ke dua puluh empat saya lanjut mengerjakan *front-end*, kali ini saya memberikan konten-konten yang disajikan pada halaman beranda.

Konten yang disajikan tentunya berkaitan dengan tema yang ada, yaitu tentang perizinan, sehingga saya memberikan penjelasan kepada pengguna apa kelebihan menggunakan sistem seperti ini. Pembuatan konten ini dilakukan dengan membuat sebuah tabel yang dimana isinya ada poin-poin beserta alasan-alasan mengapa sistem ini dibangun. Dikarenakan belum menemukan ikon yang tepat, sehingga saya menggunakan logo Pemkab Sleman sebagai ikon sementara (Gambar 24). Saya juga memodifikasi navbar agar terlihat tetap *stay* di atas dengan memberikan kode tambahan pada *style* CSS-nya. Sehingga navbar akan selalu berada di atas ketika pengguna menelusuri halaman beranda sampai ke bagian paling bawah.

#### *Selasa, 22 Januari 2019 (08.00 – 12.00)*

Hari ke dua puluh lima ini Mas Arkan izin akan datang ke kantor agak siangan. Sehingga kegiatan yang saya lakukan pada pagi hari ini adalah menyicil laporan kerja praktek, yaitu menyempurnakan bagian Bab 1 serta menambahkan beberapa penjelasan rinci *log book* pada bagian Bab 2. Dan hari ini pula saya akan melakukan penginputan KRS dikampus pada pukul 13.15 WIB, sehingga saat jam istirahat kantor (12.00 WIB) saya meminta izin kepada teman-teman kantor untuk pergi ke kampus karena akan ada penginputan KRS.

#### *Rabu, 23 Januari 2019 (08.30 – 16.00)*

Pagi hari pada hari ke dua puluh enam saya dihubungi oleh Mas Joko untuk memperlihatkan hasil progres projek yang saya kerjakan dari terakhir bertemu (hari ke dua belas) hingga saat ini. Sesampainya di ruangan dan menjelaskan tambahan-tambahan apa saja yang sudah saya berikan pada projek ini, beliau mengutak-atik program saya. Tidak lama beliau menanyakan mengapa ada pesan *error* pada saat ingin mencari data (Gambar 25). Sejujurnya saya juga baru tahu jika fungsi cari data ini tidak dapat berjalan dengan baik, padahal sebelumnya baik-baik saja. Saya berasumsi jika kesalahan ini terjadi karena pengembangan serta penambahan dari fungsi-fungsi lain yang mengubah kode-kode program tanpa memperhatikan kesuksesan jalannya fungsi lain.

Setelah selesai, saya kembali ke ruangan dan mengerjakan beberapa perbaikkan fungsi-fungsi yang tidak berfungsi sebagaimana mestinya tersebut. Fungsi pertama yang saya perbaiki tentu saja fungsi cari data, pesan kesalahan ini muncul pada saat pengguna memasukkan satu karakter pada *field* pencarian data, begitu seterusnya. Setelah diselidiki lebih lanjut, ternyata letak kesalahannya terdapat pada data *array* yang dipakai, atribut "lokasi\_pkl" terdeteksi ambigu, karena ada beberapa tabel yang menggunakan atribut ini. Sehingga saat *query* dijalankan terdapat data yang redundan dan menyebabkan kesalahan, solusinya adalah menghilangkan atribut tersebut pada data *array* dan saat diuji cobakan lagi, fungsi cari data dapat berjalan dengan baik kembali.

Lalu setelah masalah pertama selesai, lanjut ke permasalahan kedua yang tadi juga disampaikan oleh Mas Joko, yaitu masalah tombol *login* yang ditekan tidak mau masuk ke halaman *dashboard* dan tombol *logout* yang dibawah ketika ditekan tidak mau bekerja sama sekali. Masalah ini sampai sekarang masih belum menemui titik temunya, bahkan sudah di bicarakan pada Mas Arkan, beliau sendiripun juga tidak tahu dimana letak kesalahannya. Kode sudah diberikan agar saat tombol *login* ditekan, program akan memverifikasi *username* serta *password*, memulai *session*, lalu memindahkan pengguna ke halaman *dashboard*. Pengguna diharuskan menekan F5 pada keyboard untuk me-*refresh* halaman *login* dan pengguna akan ditampilkan halaman *dashboard*, ini yang saya lakukan sehari-hari saat ingin masuk ke halaman *dashboard*.

Mas Nono (tenaga ahli), teman satu ruangan, berasumsi hal ini bisa terjadi dikarenakan sistem yang saya kembangkan masih menggunakan *framework* yang lama. Lalu karena ingin mengikuti keinginan Mas Joko, Mas Nono akhirnya memberikan *framework* terbaru, dan memerintahkan saya untuk pindah ke *framework* baru ini. Sehingga agenda saya selanjutnya adalah memindahkan semua berkas-berkas projek dari *framework* lama ke *framework* yang baru. *Framework* baru ini sama dengan yang digunakan sebelumnya (*framework* lama), sehingga saya hanya perlu memindahkan modul dan menyesuaikan berkas-berkas lain, seperti mengatur letak basis data.

#### *Kamis, 24 Januari 2019 (08.00 – 15.30)*

Hari ke dua puluh tujuh saya melakukan penyesuaian pada *framework* baru, mengganti beberapa penamaan-penamaan, baik itu nama berkas beserta isi-isinya. Kerangka kerja yang saya gunakan ini sebelumnya merupakan milik projek lain, sebuah sistem informasi juga, tetapi tidak dijelaskan oleh Mas Nono mengenai fungsi modul ini. Dilihat dari judulnya, saya berasumsi modul ini digunakan untuk mengelola/memanajemen pelaporan yang terdiri dari beberapa modul. *Framework* ini hanya berbeda versi dari yang saya gunakan sebelumnya, sehingga tidak memerlukan banyak penyesuaian dengan *framework* yang lama. Perbedaan yang saya rasakan yaitu dari tombol Log In, saat ditekan tidak harus menekan tombol F5 (*refresh*) untuk masuk ke halaman *dashboard*. Lalu pada tombol Logout juga sudah bisa berjalan baik dengan mengarahkan pengguna ke halaman awal (login).

Setelah memindahkan semua modul yang dibutuhkan, saya menjalankannya dan langsung dihadapkan pada pesan peringatan (*error*), semua modul akan menampilkan pesan *error* yang sama (Gambar 26). Dibantu Mas Nono, pesan peringatan ini bisa teratasi dalam beberapa menit saja, setelah diperiksa satu per satu. Pesan peringatan ini dengan mudah dihilangkan dengan cara me-*replace* (mengganti) berkas yang bernama class.os yang berekstensi \*.php. Berkas ini digunakan untuk mengatur *session*, data pengguna yang masuk, dan lain-lain yang berhubungan dengan pengguna. Bedanya ada satu data yang tidak terambil, karena harus banyak yang harus diubah jika menggunakan berkas yang baru, maka solusi untuk mempersingkat waktu langsung diganti dengan berkas yang saya gunakan pada modul yang lama.

#### *Jumat, 25 Januari 2019 (09.00 – 15.00)*

Hari ke dua puluh delapan ini saya awali dengan mengerjakan laporan kerja praktek. Setelah jam makan siang selesai, saya baru melanjutkan pengerjaan projek, yaitu mengerjakan fungsi cek *file* (berkas) pada semua modul. Fungsi ini diberikan untuk mengecek berkas, apakah sudah terunggah dan ada di dalam direktori atau belum. Inisiatif saya sendiri untuk menambahkan pengecekan ini, jadi ketika pengguna menekan tombol cek berkas dan saat sistem mencari, tetapi berkasnya tidak ditemukan, maka sistem akan memunculkan pesan peringatan bahwa berkas tidak ditemukan. Pertama-tama saya membuat tombolnya terlebih dahulu pada halaman HTML-nya, saya meletakkannya pada modal lihat data, jadi saya ingin fungsi ini dapat di akses ketika pengguna sedang melihat perincian data yang ada.

Selanjutnya pada halaman *javascript*-nya saya buat fungsi untuk tombolnya. Saat tombol di tekan, sistem akan mengambil nama berkas yang di tampung dalam variabel namaFile (Gambar 27). Lalu dilakukan pengecekan, apakah berkas ada atau tidak di dalam direktori yang ditunjukkan oleh variabel lokasiFile. Jika berkas tidak tersedia maka sistem akan mengeluarkan peringatan (*alert*) bahwa berkas tidak tersedia, tetapi jika berkas ditemukan maka sistem akan langsung membuka berkas tersebut.

#### *Senin, 28 Januari 2019 (08.15 – 17.00)*

Hari ke dua puluh sembilan saya awali dengan merapihkan semua kode dan fungsi-fungsi yang ada di projek. Menghilangkan beberapa baris fungsi yang tidak digunakan dengan tujuan agar mudah dalam pengelolaan kedepannya. Contohnya seperti pada Gambar 28, kode ini tidak terpakai dikarenakan modul Permohonan Izin PKL hanya dapat untuk menyetujui dan mencetak surat. Maka fungsi penambahan data serta penghapusan, pengubahan, dan lain-lain dapat dihilangkan.

Selanjutnya saya melanjutkan pekerjaan yang tertunda pada hari ke dua puluh dua, yaitu penyempuraan fungsi ubah data pada modul Izin KKN. Pertama-tama saya memperbaiki *form* ketiga, pada saat sistem akan mengambil dan menampilkan kecamatan, desa, serta padukuhan, pada sebuah *combo-box*. Pengambilan dan menampilkan data pada *combo-box* ini cukup *tricky* (mudah tetapi harus teliti), karena saat mengambil data desa membutuhkan data id kecamatan, lalu saat mengambil data padukuhan dibutuhkan data id kecamatan dan id kelurahan (desa). Sehingga secara garis

besar ketiga data ini saling berelasi atau saling membutuhkan. Maka dibuatlah variabel global bernama idKec, idKel, dan idDukuh, yang berisi kode nomor (id) data yang dipilih (Gambar 29). Lalu variabel-variabel ini dipakai saat mengambil ketiga data, serta variabel idKec ditampilkan pada *combo-box*, dan setelah data ditampilkan maka secara otomatis data yang lainpun akan ikut tertampil.

Lalu selanjutnya beralih pada *form* ke empat, sama seperti kedua *form* sebelumnya. Saya tinggal menambahkan satu baris kode yang berisi penempatan data yang sudah diambil, lalu data itu dimasukkan ke masingmasing *field*. Tetapi tetap saja saya tidak mengerti bagaimana cara menampilkan data yang sudah diambil ke *uploader field*.

#### *Selasa, 29 Januari 2019 (08.00 – 16.00)*

Hari ke tiga puluh saya awali dengan memperbaiki fungsi ubah data pada modul Izin KKN. Ternyata fungsi ini masih memiliki *error* pada saat pengguna hanya ingin mengubah pada *form* data syaratnya saja (pengunggahan berkas). Pesan kesalahan yang ditampilkan adalah sistem tidak dapat mendapatkan id dari data yang akan diubah. Ternyata pada saat form itu dijalankan (pengguna menekan tombol simpan), ada satu baris kode yang luput tidak dijalankan. Bukan kesalahan sistem, tetapi kode itu memang belum disematkan ke dalam fungsinya. Sebenarnya kode itu tidak digunakan pada saat pengguna juga mengubah data dari *form* pertama. Minimal *form*  pertama dijalankan, lalu pengguna langsung bisa melakukan pengubahan dan penyimpanan data di *form* ke empat (tidak perlu menjalankan *form* ke dua atau ke tiga).

Dikarenakan agar dapat dilakukan pengubahan *form* ke empat tanpa harus mengubah *form* lain, maka ditambahkanlah sebaris kode. Kode seperti yang terlihat pada Gambar 30, berisikan pengambilan data id\_kkn dan menjadikannya sebagai *session* yang ditampung dalam variabel id\_kkn. Sehingga ketika di cek datanya, sistem dapat menggunakan variabel ini sebagai acuan dalam penampilan data yang sudah terubah secara rinci.

#### *Rabu, 30 Januari 2019 (08.00 – 16.00)*

Hari ke tiga puluh satu saya mulai dengan presentasi projek dengan Mas Joko, beliau menanyakan fungsi-fungsi yang sudah ditambahkan serta perbaikan-perbaikan dalam projek saya setelah presentasi terakhir. Saya menjelaskan semuanya, mulai dari perbaikan fungsi cari data yang tempo lalu tidak bisa berjalan dengan baik, sampai terakhir kemarin saat memperbaiki fungsi pengubahan data. Lalu Mas Joko memberikan masukan, bagaimana jika pada saat admin akan menyetujui data perizinan, admin dapat melihat perincian datanya. Sehingga admin tidak perlu kembali ke menu Area Pemohon hanya untuk melihat perincian data, lalu kembali ke menu Persetujuan Permohonan untuk menyetujuinya. Lalu beliau juga menambahkan ternyata fungsi pencarian datanya juga belum bisa jalan di menu Persetujuan Permohonan.

Setelah selesai presentasi, saya langsung kembali keruangan dan melakukan perintah Mas Joko. Pertama-tama saya melakukan perbaikan fungsi pencarian data pada semua modul di menu Persetujuan Permohonan. Pesan kesalahan dan cara penyelesaian masalahnya sama dengan yang ada di semua modul pada menu Area Pemohon (hari ke dua puluh enam). Sehingga tidak ada kesulitan yang berarti ketika melakukan perbaikan fungsi ini pada ketiga modul. Selanjutnya saya menambahkan fungsi tampil data rinci pada semua modul di menu Persetujuan Permohonan. Pengerjaan fungsi perincian data ini sama seperti yang saya kerjakan pada modul sebelum-sebelumnya di menu Area Pemohon, tepatnya pada hari ke enam. Membuat tombol untuk menampilkannya, saya membuatnya dilembar \*.js, lalu membuat fungsinya ketika tombol ditekan. Setelah itu, tidak lupa memberikan tombol cek berkas untuk mengecek ketersediaan berkas. Fungsi sudah bisa berjalan dengan sebagaimana mestinya.

Karena masih ada waktu, saya iseng melakukan input data di modul Izin Penelitian. Semua berjalan dengan lancar, sampai suatu ketika saya menemukan kejanggalan pada saat memasukkan tanggal. Ketika memilih tanggal yang lebih dari 12 dan menekan tombol simpan, sistem akan

memasukkan tanggal 01-01-1970, seperti yang ada di Gambar 31. Hal ini tidak terjadi pada saat saya melakukan input data pada *framework* lama di waktu yang sama. Asumsi saya, pengambilan tanggal dan bulan pada *framework* baru ini terbalik atau mungkin bisa jadi versi *datepicker* yang digunakan berbeda. Setelah berdiskusi singkat dengan Mas Nono, saya diperintahkan untuk kembali ke *framework* lama saja. Dan kegiatan saya setelah itu adalah kembali ke *framework* lama, memindahkan modul-modul yang sudah diperbaharui isinya ke *framework* lama.

#### *Jumat, 1 Februari 2019 (08.00 – 15.00)*

Hari ke tiga puluh dua saya mengerjakan perbaikan format pencetakan surat izin yang ternyata ada beberapa yang formatnya masih berantakan. Cukup lama merapihkan format yang ada, karena saya juga merapihkan kodingannya pada halaman \*.html-nya, supaya nyaman dalam membenahinya, enak dilihat, dan juga mudah untuk pengembangan kedepannya. Saya merapihkan format pencetakan surat izin di semua modul yang ada pada menu Persetujuan Permohonan.

Setelah merapihkan semua format pencetakan surat izin, saya lanjut mengerjakan pemberian *exceptions* pada fungsi cek berkas disemua modul. Sebenarnya fungsi ini sudah pernah diberikan pada hari ke dua puluh delapan beserta eksepsinya, tetapi ternyata pemberian eksepsi (lebih tepatnya kondisi) ini belum bekerja sebagaimana mestinya, karena saat berkasnya tidak ditemukan, sistem tetap akan membuka halaman baru dalam *browser* dan menampilkan halaman *error* 404. Maka setelah cari-cari solusi di internet, ketemulah di salah satu *website* di internet, coba di kodingkan ke lembar \*.js dan di modifikasi sedemikian rupa agar bisa berjalan sebagaimana mestinya seperti yang ada di Gambar 32. Karena pesan kesalahan yang ditampilkan adalah 404, maka dilakukan pengecekan jika status *request*-nya 404 maka berarti berkas tidak tersedia dan sistem akan mengeluarkan pesan peringatan, tetapi jika tidak, maka sistem akan membuka berkasnya. Dan akhirnya pemberian kondisi pada fungsi ini dapat berjalan sebagaimana mestinya di semua modul.

#### *Senin, 4 Februari 2019 (08.00 – 16.00)*

Hari ke tiga puluh tiga saya memperbaharui fungsi ubah data pada saat pengunggahan data di semua modul. Dari awal saya kesulitan untuk menampilkan berkas pada saat pengguna melakukan pengubahan data, pengguna diharuskan mengunggah berkas kembali, dan menurut Mas Joko itu menyusahkan bagi orang awam. Jadi saya mengakali bagaimana agar pengguna tidak perlu mengunggah berkas kembali pada saat melakukan pengubahan data. Menurut masukan Mas Nono, saya harus memberikan sebuah kondisi, jika pengguna tidak menyertakan berkas pada saat ubah data, maka sistem tidak mengubah berkas yang ada dalam basis data. Namun jika pengguna menyertakan berkas, maka sistem akan memperbaharui berkas yang ada dalam basis data.

Sehingga saya memberikan kondisi di dalam lembar *javascript*  masing-masing modul, pada saat pengguna menekan tombol simpan dalam pengubahan data. Saya mengarahkan ke fungsi yang berbeda, saat ada berkas yang di unggah, berarti sistem akan memperbaharui ataupun menambahkan berkas baru. Tetapi jika saat di cek, berkas tidak ada (pengguna tidak menyertakan), maka sistem tidak akan melakukan pengunggahan atau pembaharuan berkas. Lalu setelah memperbaharui fungsi ini di semua modul, saya mengerjakan laporan kerja praktek.

#### *Rabu, 6 Februari 2019 (12.00 – 15.30)*

Hari ke tiga puluh empat merupakan hari terakhir saya kerja praktek di Diskominfo Sleman. Projek sudah dituntut oleh Mas Aziz untuk diunggah ke *server*, maka saya meminta bantuan Mas Pandu (teman satu ruangan) untuk melakukan pengunggahan projek ke *server*. Selang beberapa lama saya diberikan url, ip, akses ke sftp, beserta *config* basis data. Saya menggunakan *tools* FileZilla untuk melakukan pengunggahan berkas projek ke server melalui sftp yang diberikan. Setelah mengunggah semuanya, Mas Pandu mengecek dan menguji program.

Tak selang beberapa lama, Mas Pandu memberitahu bahwa program ini masih ada celahnya (*hole*) pada bagian pembuatan akun (registrasi). Saya di tugaskan untuk memberikan validasi pada setiap inputan *form*, karena pengguna bisa saja memasukkan karakter-karakter yang tidak seharusnya, seperti nomor telepon yang diinputkan berupa karakter atau username yang diinputkan berupa spasi atau karakter khusus lain, dan lain sebagainya. Saya memberikan pengecekan validasi pada lembar \*.php (Gambar 33), saat pengguna menekan tombol daftar lalu program akan melakukan validasi.

Pengecekan validasi ini berupa kondisi yang jika benar, maka sistem akan melakukan tindakan A atau jika tidak benar maka sistem akan melakukan tindakan B, tindakan-tindakan ini berupa pemberian peringatan. Saya akan memberikan contoh saat validasi yang ada pada *field username* antara lain, yaitu pengecekan jumlah karakter. Jika jumlah kurang dari lima maka sistem akan memberikan peringatan, jika lebih dari lima maka inputan akan di cek lagi ke kondisi berikutnya. Di kondisi berikutnya, apakah *username* hanya mengandung huruf dan angka saja atau ada karakter lain, jika iya maka lanjut pengecekan ke *field* lain. Jika tidak maka sistem akan memberikan peringatan bahwa inputan *username* hanya boleh berupa huruf dan angka saja. Dan begitu seterusnya sampai pada pengecekan validasi di *field* yang terakhir.

#### **2.2. Hasil Pekerjaan Secara Umum**

Kegiatan Kerja Praktek yang saya lakukan dalam tiga puluh empat hari di Dinas Komunikasi dan Informatika Kabupaten Sleman ini adalah memperbaharui serta mengembangkan sebuah sistem berbasis website. Sistem ini bernama Siteliti yang dimana merupakan sebuah sistem informasi yang berfungsi untuk mengelola perizinan-perizinan, antara lain izin KKN (Kuliah Kerja Nyata), izin penelitian, serta izin PKL (Praktek Kerja Lapangan). Sistem ini ditujukan untuk orang-orang yang akan melakukan KKN, penelitian, ataupun PKL di area Kabupaten Sleman.

Sebelumnya sudah ada sistem seperti ini, tetapi Diskominfo Sleman ingin memperbaharui sistemnya agar bisa menjadi lebih bagus, baik secara tampilan maupun kecepatan dalam responnya. Sehingga untuk memberikan kinerja sistem yang cepat dalam merespon, *framework* yang baru ini

mengimplementasikan penggunaan Ajax. Secara singkat kerja Ajax adalah memperbaharui (*refresh*) bagian tertentu dari seluruh halaman *website* yang ditujukan agar mempersingkat waktu. Pada pengembangan sistem ini saya lebih fokus pada *back-end* yang dimana saya membuat modul-modul yang ada di dalam Siteliti ini.

Selain menangani bagian *back-end*, saya juga ditantang oleh pembimbing lapangan saya untuk memberikan *front-end*-nya. Tapi dikarenakan keterbatasan waktu kerja praktek disana, pada akhirnya saya hanya bisa mengerjakan *front-end* pada halaman depannya saja, yaitu halaman *log in* serta halaman pendaftaran*/*registrasi (Gambar 34 & Gambar 35). Sistem yang menggunakan *framework* buatan Sleman sendiri ini memiliki beragam fitur, antara lain:

- Pengelolaan permohonan izin. Salah satu fitur yang penting dan harus tersedia pada sebuah sistem pengelolaan perizinan. Fitur ini memiliki bermacam-macam fungsi di dalamnya, seperti penambahan data, pengubahan data, menampilkan perincian data, pencarian data, serta penghapusan data.
- Pengecekan berkas. Fitur yang cukup membantu pengguna untuk mengecek ketersediaan berkas yang terunggah, apakah sudah benarbenar terunggah ke basis data atau belum. Sistem akan melakukan pengecekan berkas yang ada di dalam direktori saat fitur ini dijalankan.
- Penyetujuan permohonan izin. Fitur yang digunakan untuk menyetujui data-data serta berkas pemohon yang diinputkan ke basis data. Di dalam fitur ini juga disematkan beberapa fungsi, antara lain seperti fungsi cetak surat izin dan cetak seluruh data yang ada. Surat izin dapat dicetak ketika data-data permohonan pemohon sudah di setujui oleh admin.

Bisa dilihat pada Gambar 36, *Entity Relationship Diagram* (ERD) pada basis data di sistem ini. Ada empat belas (14) tabel yang saya tampilkan dari sekitar tujuh puluh satu (71) tabel, karena selama saya mengerjakan projek ini, saya hanya mengutak-atik ke 14 tabel tersebut saja. Sebagai keterangan saja, *primary key* ditunjukkan pada atribut yang dituliskan *Bold* (cetak tebal) dan *foreign key* ditunjukkan pada atribut yang dituliskan *Italic* (miring).

### **2.3. Bukti Hasil Pekerjaan**

| $\alpha$<br>Filter<br>Tambah Modul<br>» Code Module<br>Nama Menu<br>description<br>Aktif<br>module_id<br>module<br>Folder menu<br>icon<br>iconcls<br>÷<br>> Crud Generator<br>» Modul contoh tes<br><b>BO</b><br><b>IzinPeneltian</b><br><b>Izin Peneltian</b><br>mengelola izin penelitian<br>026;Area Pernohon/<br>angle-double-right<br>$\Box$<br>izin-peneltian<br>group<br>» Sample Module<br>ß<br>mx<br>aplicasi-terintegrasi<br>Aplicas/Terintegrasi<br>Aplicasi Terintegrasi<br>Dashboard berisi Aplicasi yang terintegrasi<br>021;Sistem Terintegrasj'<br>o<br>mx<br>CodeGenerator<br>Code Generator<br>Generate otomatis code dalam module<br>code<br>angle-double-right<br>code-generator<br>025;Developer/<br>Area Pemohon<br>(B)<br>ø<br>Code Module<br>Mengelola Modules dan Actions<br>angle-double-right<br><b>Tin</b><br>code-module<br>CodeModule<br>025;Developer/<br>code<br><b>C</b> Percobaan<br>(B)<br>ø<br>Crud Generator<br>$\mathbb{R}$<br>crud-generator<br>CrudGenerator<br>Menggenerate crud<br>025;Developer/<br>code<br>angle-double-right<br>Administrator<br>n<br>ë<br>Dashboard<br>mx<br>dashboard<br>Dashboard<br>Dashboard Aplicasi<br>dashboard<br>crdeo<br>011;Dashboard/<br>Persetujuan Permohonan@<br>ø<br>Drawer Aplicast pada header<br>titix<br>drawer-app<br>DrawerModule<br>Drawer Apps<br>021;Sistem Terintegrasi/<br>B<br><b>E</b> Logout<br><b>IEX</b><br>DrawerModule<br><b>Drawer</b><br>drawer-module<br>Drawer<br>Daftar Aksi Modules | Oeveloper<br>$\Box$ |             | Daftar Modules Aplikasi (sample) |             |  |  |  |           |
|----------------------------------------------------------------------------------------------------|---------------------|-------------|----------------------------------|-------------|--|--|--|-----------|
|                                                                                                    |                     |             |                                  |             |  |  |  |           |
|                                                                                                    |                     |             |                                  |             |  |  |  | Menu      |
|                                                                                                    |                     |             |                                  |             |  |  |  | $\Box$    |
|                                                                                                    |                     |             |                                  |             |  |  |  | o         |
|                                                                                                    |                     |             |                                  |             |  |  |  | ø         |
|                                                                                                    |                     |             |                                  |             |  |  |  | 図         |
|                                                                                                    |                     |             |                                  |             |  |  |  | 國         |
|                                                                                                    |                     |             |                                  |             |  |  |  | $\square$ |
|                                                                                                    |                     |             |                                  |             |  |  |  | D         |
|                                                                                                    |                     |             |                                  |             |  |  |  | σ         |
| $+$<br>module id<br>option<br>action<br>description<br>action id<br>Klik module diatas untuk menampilkan daftar actions                                                                                                    |                     | Tambah Aksi | Fiter                            | $\mathsf Q$ |  |  |  | Log       |

Gambar 2 – Pendaftaran Modul Baru

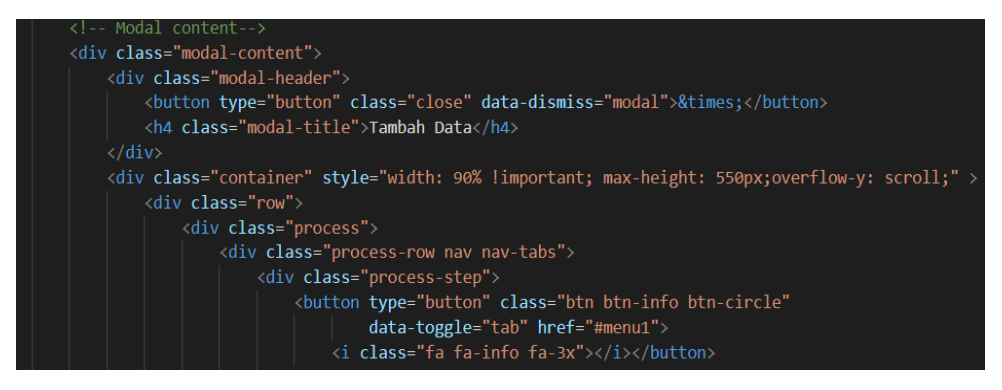

Gambar 3 – Lapisan (div) Menu

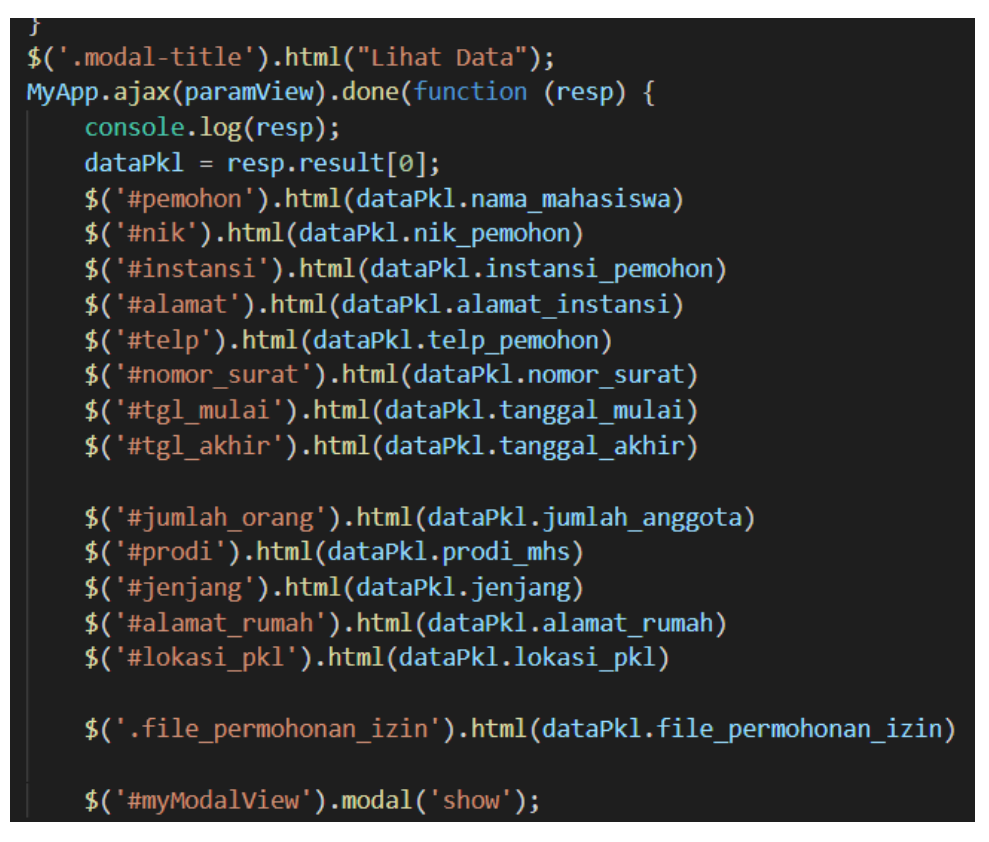

Gambar 4 – Salah Satu Potongan Kode Penggunaan Ajax

| Aplikasi Sistem Informasi Izin Penelitian    |                         |                       |                                                                    |                 |                |              |                  | $\infty$ $\infty$ $\equiv$ |
|----------------------------------------------|-------------------------|-----------------------|--------------------------------------------------------------------|-----------------|----------------|--------------|------------------|----------------------------|
| $\left \frac{d}{dt}\right\rangle$ John.Doe v | Home / Izin PKL         |                       | Lihat Data                                                         |                 | $\times$       |              |                  |                            |
| <b>N</b> Dashboard                           | <b>III</b> Izin PKL     |                       |                                                                    | <b>DATA PKL</b> |                |              |                  |                            |
| Developer<br><b>G</b>                        |                         | --Pilih Status--      | Nama Perwakilan                                                    |                 | Pebri          |              |                  |                            |
| 볼 Area Pemohon<br>$\Theta$                   |                         |                       | NIK/NIP/NIDN                                                       |                 | 1507           |              |                  | Search:                    |
| » Izin KKN                                   |                         | C Refresh<br>$+1$     | Instansi/Perguruan Tinggi                                          |                 | UAJY           |              |                  | Cari Data                  |
| » Izin Penelitian                            | $No -$                  |                       | Alaman Instansi                                                    |                 |                | bevo         | <b>Status</b>    | Keterangan                 |
| » Izin PKL                                   | $\overline{1}$          | 2Q @                  | Nomor Telp Perwakilan                                              |                 | 0878           | ujui         | <b>Disetujui</b> |                            |
| $\binom{A}{I}$ Percobaan<br>$\theta$         | $\overline{2}$          | <b>20向</b>            | Nomor Surat                                                        |                 | 003            | m            | Registrasi       |                            |
| Administrator<br>FF1                         |                         |                       | Tanggal Mulai                                                      |                 |                | ujui         |                  |                            |
| 警 Persetujuan Permohonan @                   | $\overline{\mathbf{3}}$ | <b>20</b> 8           | Tanggal Akhir                                                      |                 | 2018-12-13     | iuju         | Disetujui        |                            |
| [+ Logout                                    | $\sim$                  | <b>20向</b>            | Jumlah Anggota                                                     |                 | 1              | m.           | Registrasi       |                            |
|                                              |                         |                       | Program Studi                                                      |                 | TF             | lujui        |                  |                            |
|                                              | 5                       | <b>2018</b>           |                                                                    |                 | S <sub>1</sub> | m<br>ujui    | Registrasi       |                            |
|                                              | 6                       | <b>20向</b>            | Jenjang<br>Alamat Rumah Perwakilan                                 |                 | Menur          | m            | Registrasi       |                            |
|                                              |                         |                       | Lokasi                                                             |                 |                | ujui         |                  |                            |
|                                              | $\mathbf{r}$            | <b>20向</b>            |                                                                    | DATA FILE       |                | n.<br>ujui   | Registrasi       |                            |
|                                              | 8                       | <b>2018</b>           | File Permohonan Izin                                               |                 |                | $\mathbf{m}$ | Registrasi       |                            |
|                                              |                         |                       |                                                                    |                 |                | ujui         |                  |                            |
|                                              | $\theta$                | <b>20向</b>            | 28-12-2018-08-29-12-surat permohonan izin penelitiannya pebri.docx |                 |                | m<br>ujui    | Registrasi       |                            |
|                                              | 10                      | <b>20</b> 向           |                                                                    |                 |                | m.           | Registrasi       |                            |
|                                              |                         |                       |                                                                    |                 | Tutup          | lujui        |                  |                            |
|                                              |                         | Showing 1 to 10 of 31 |                                                                    |                 |                |              |                  | 1234Next                   |

Gambar 5 – Fungsi Lihat Data (Sebelum)

| Aplikasi Sistem Informasi Izin Penelitian |                         |                       |                                                                    |                   |              |               | $\mathbb{R}$ $\oplus$ | ⊫        |
|-------------------------------------------|-------------------------|-----------------------|--------------------------------------------------------------------|-------------------|--------------|---------------|-----------------------|----------|
| John.doe v                                | Home / Izin PKL         |                       | <b>Lihat Data</b>                                                  | $\times$          |              |               |                       |          |
| 骨 Dashboard                               | <b>EB</b> Izin PKL      |                       | <b>DATA PKL</b>                                                    |                   |              |               |                       |          |
| Oeveloper<br>$\mathbb{R}$                 |                         | --Pilih Status-       | Nama Perwakilan                                                    | Pebri             |              |               |                       | Π        |
| 불 Area Pemohon<br>$\boxminus$             |                         | $R$ Refresh +1        | NIK/NIP/NIDN                                                       | 1507              |              |               | Search:               |          |
| » Izin KKN                                |                         |                       | Instansi/Perguruan Tinggi                                          | UAJY              |              |               | Cari Data             |          |
| » Izin Penelitian                         | $No -$                  |                       | Alaman Instansi                                                    | Babarsari         | oved         | <b>Status</b> | Keterangan            |          |
| > Izin PKL                                |                         | 2 <b>Q</b>            | Nomor Telp Perwakilan                                              | 0878              | m.<br>lujui  | Registrasi    |                       |          |
| Percobaan                                 | $\overline{2}$          | <b>2018</b>           | Nomor Surat                                                        | 003               | 'n.          | Registrasi    |                       |          |
| & Administrator<br>$\sqrt{1}$             |                         |                       | <b>Tanggal Mulai</b>                                               | 2018-12-13        | tujui        |               |                       |          |
| 2 Persetujuan Permohonam                  | $\overline{\mathbf{3}}$ | <b>200</b>            | <b>Tanggal Akhir</b>                                               | 2018-12-13        | ujui         | Disetujui     |                       |          |
| <b>E</b> Logout                           | $\overline{4}$          | <b>200</b>            | Jumlah Anggota                                                     | 1                 | m.<br>tujui  | Registrasi    |                       |          |
|                                           | $\overline{5}$          |                       | Program Studi                                                      | TF                | m            | Registrasi    |                       |          |
|                                           |                         | <b>ZQE</b>            | Jenjang                                                            | <b>S1</b>         | tujui        |               |                       |          |
|                                           | 6                       | <b>ZQE</b>            | Alamat Rumah Perwakilan                                            | Menur             | 'n.<br>tujui | Registrasi    |                       |          |
|                                           | $\overline{7}$          |                       | Lokasi                                                             | Diskominfo Sleman | 'n.          | Registrasi    |                       |          |
|                                           |                         | <b>2018</b>           | <b>DATA FILE</b>                                                   |                   | lujut        |               |                       |          |
|                                           | 8                       | 20向                   | <b>File Permohonan Izin</b>                                        |                   | m.<br>luju   | Registrasi    |                       |          |
|                                           | $\overline{9}$          | <b>200</b>            | 28-12-2018-08-29-12-surat permohonan izin penelitiannya pebri.docx |                   | m.           | Registrasi    |                       |          |
|                                           |                         |                       |                                                                    |                   | lujui        |               |                       |          |
|                                           | 10                      | <b>2018</b>           |                                                                    | Tutup             | m.<br>tujui  | Registrasi    |                       |          |
|                                           |                         | Showing 1 to 10 of 32 |                                                                    |                   |              |               |                       |          |
|                                           |                         |                       |                                                                    |                   |              |               |                       | 1234Next |

Gambar 6 – Fungsi Lihat Data (Sesudah)

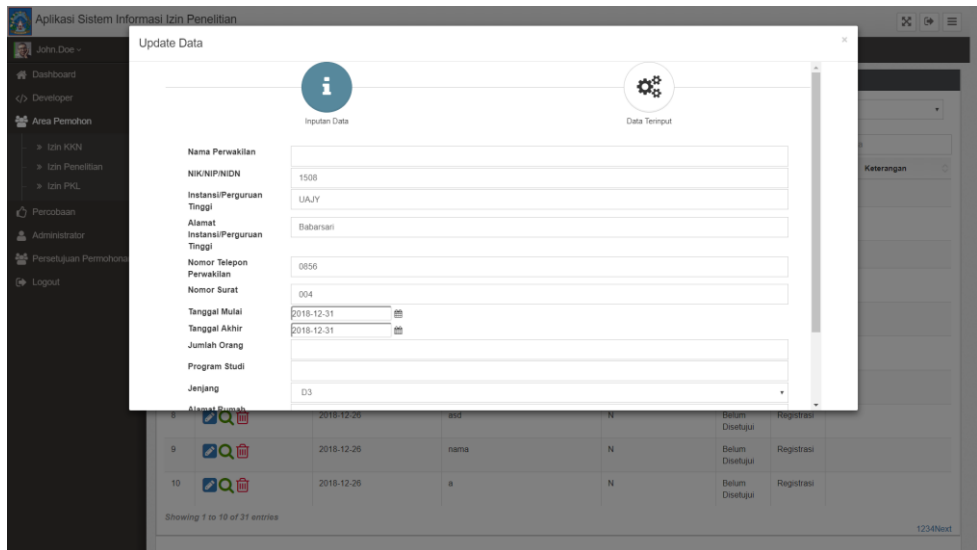

Gambar 7 – Fungsi Ubah Data (Sebelum)

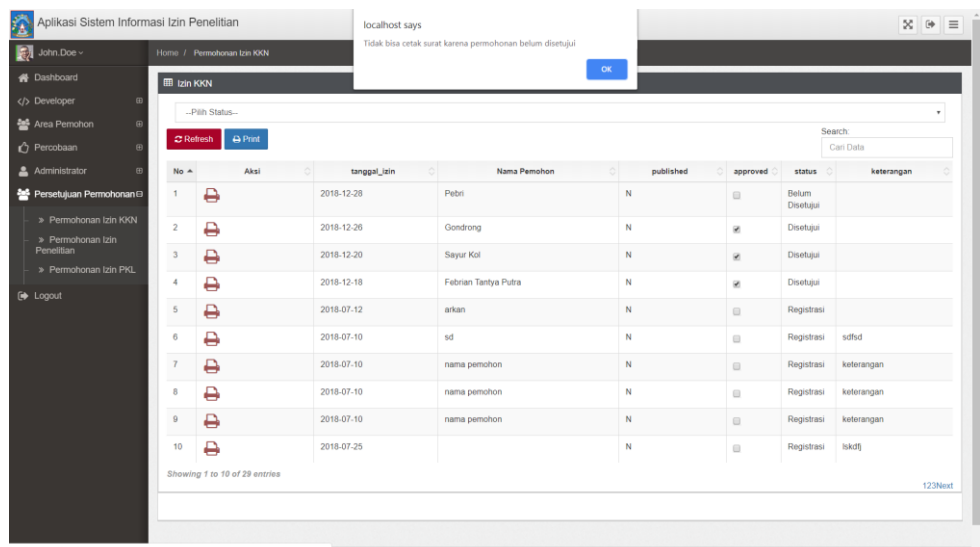

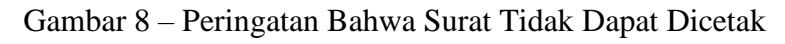

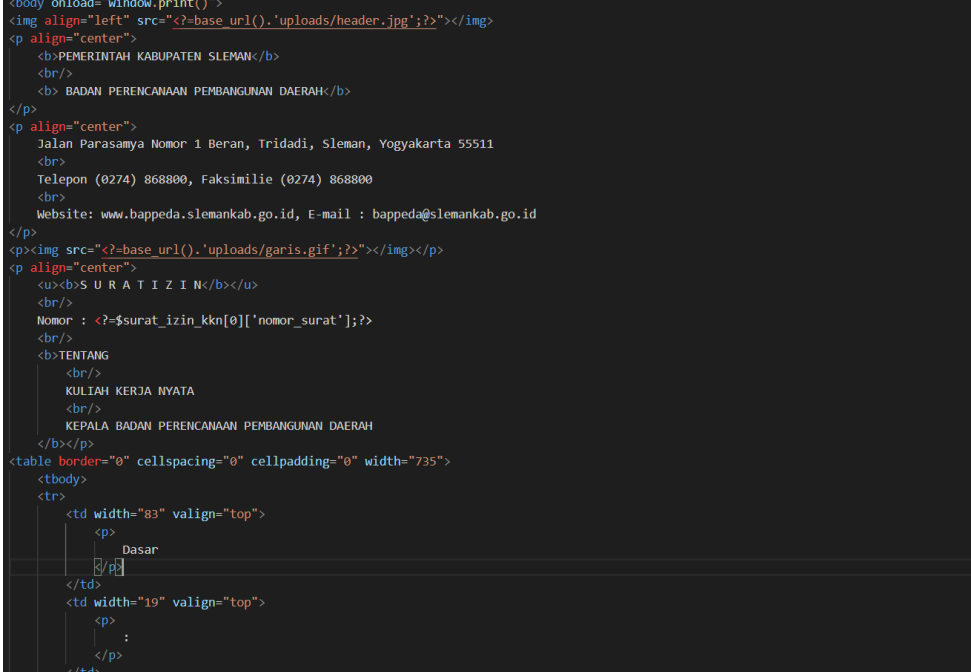

Gambar 9 – *File Template* untuk Mencetak Surat Izin KKN

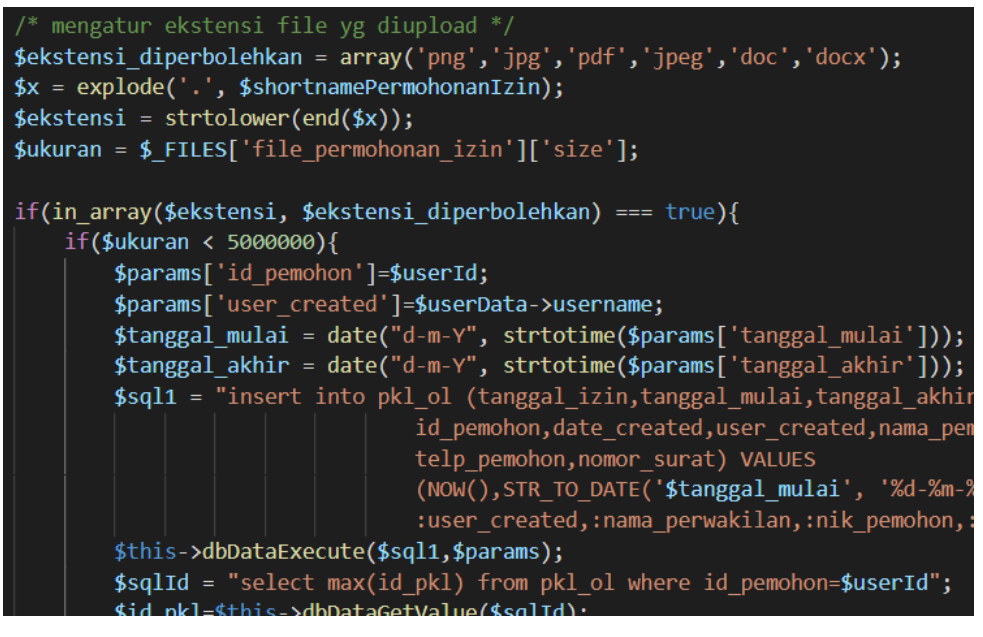

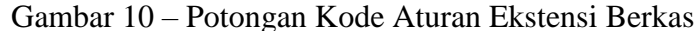

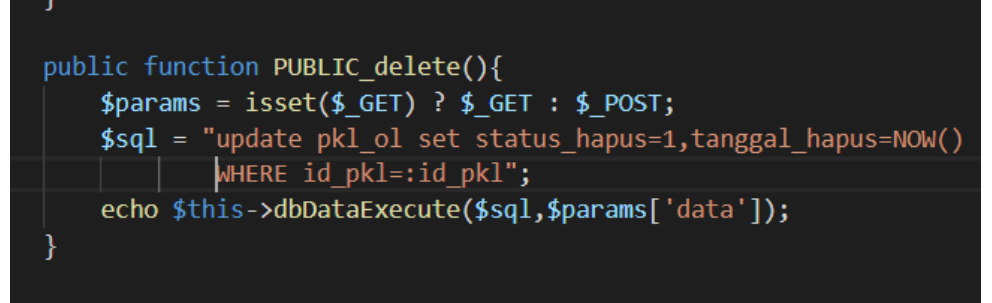

**PURLIC** unloadFile(

Gambar 11 – Fungsi Hapus Data

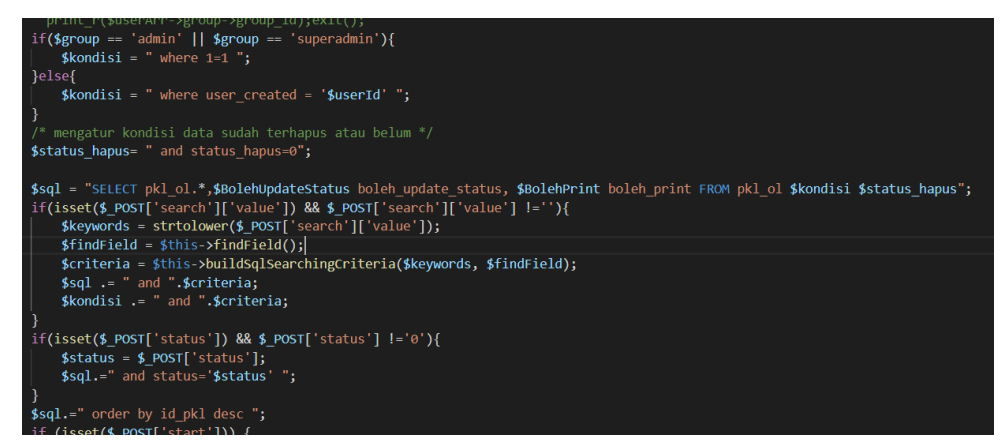

Gambar 12 – Menambahkan Kondisi status\_hapus

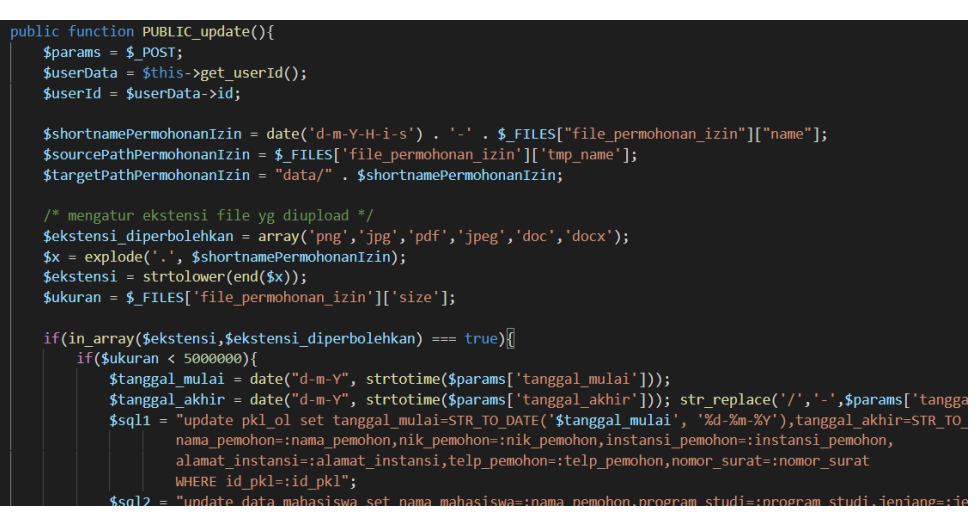

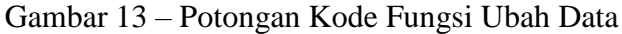

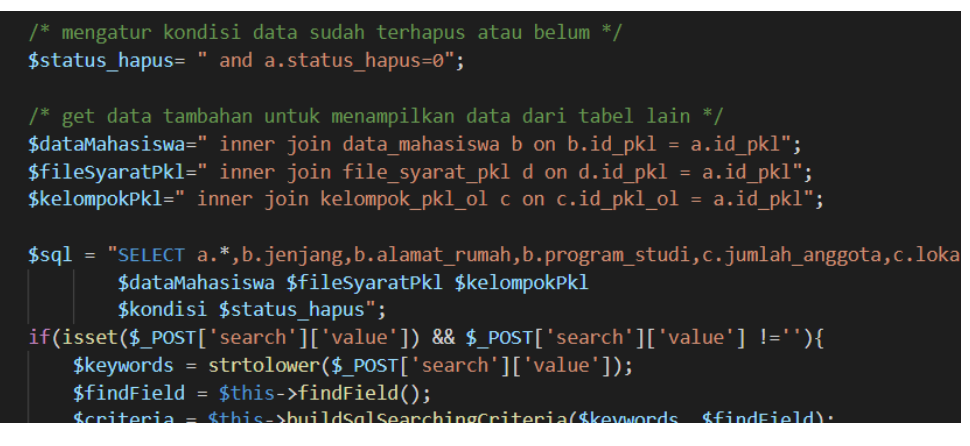

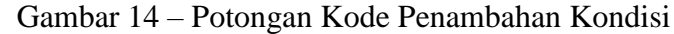

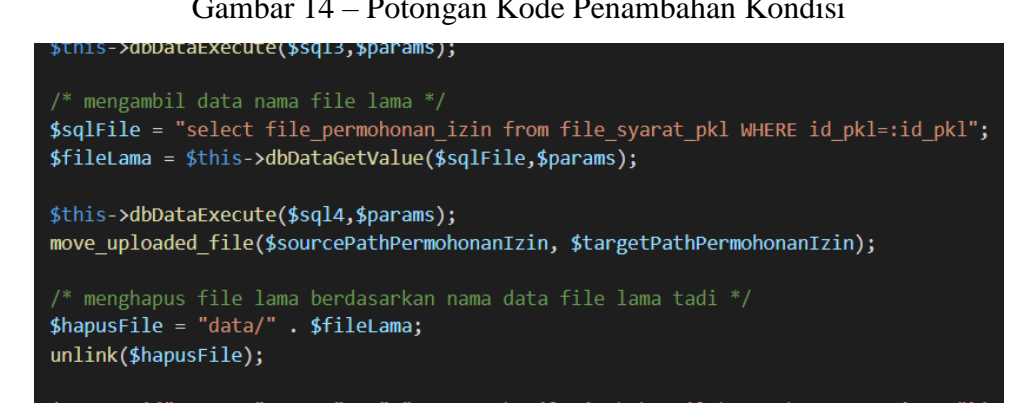

Gambar 15 – Potongan Kode Menghapus Berkas Lama

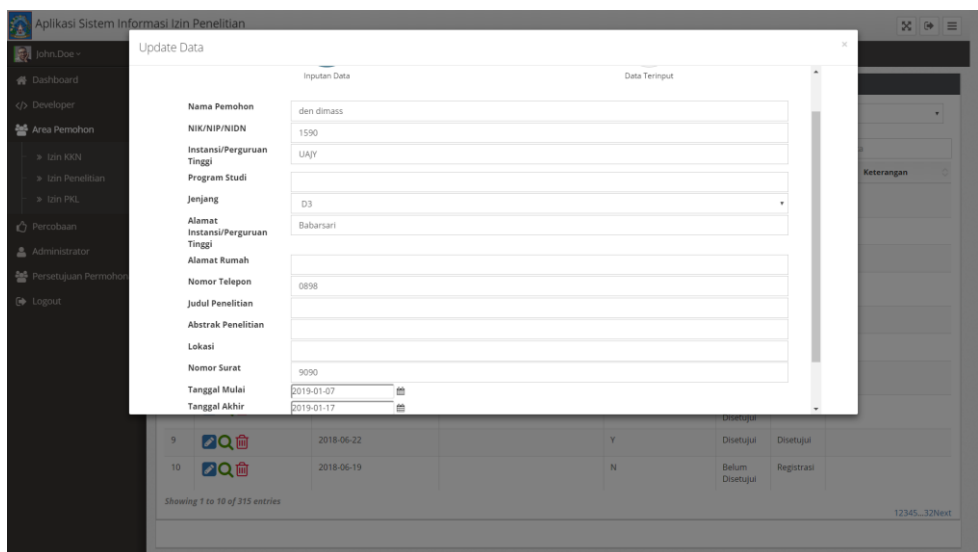

Gambar 16 – *Form* Sebelum Diperbaiki

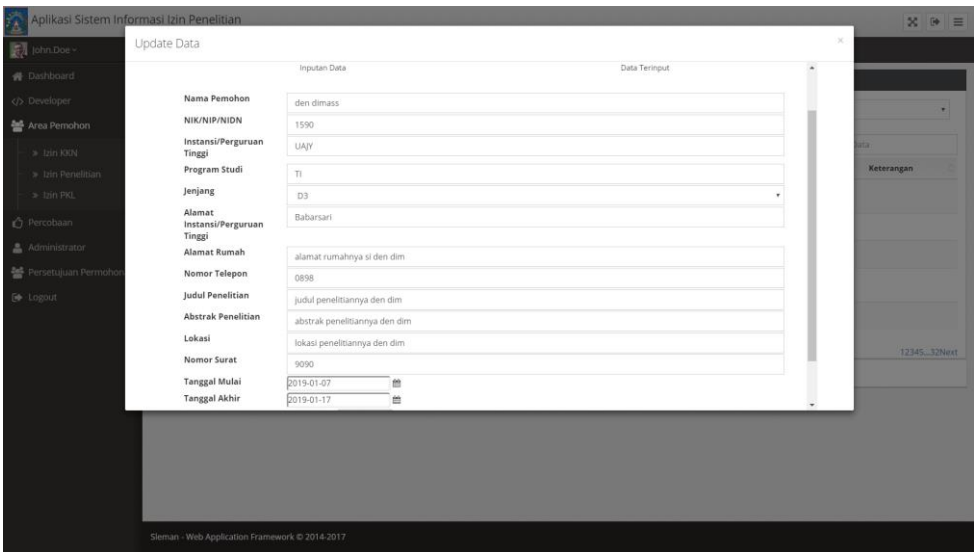

Gambar 17 – *Form* Setelah Diperbaiki

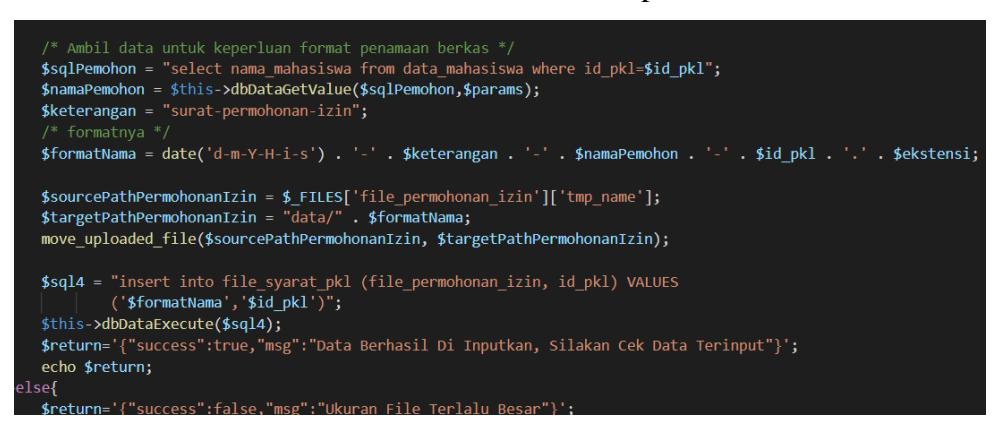

Gambar 18 – Kode untuk Pengaturan Nama Berkas (Izin PKL)

if(in\_array(\$ekstensi\_prop, \$ekstensi\_diperbolehkan) === true<br>
&& in\_array(\$ekstensi\_lppm, \$ekstensi\_diperbolehkan) === true<br>
&& in\_array(\$ekstensi\_rek, \$ekstensi\_diperbolehkan) === true}{<br>
if(\$ukuran\_prop < 5000000 && \$uk /\* Ambil data untuk keperluan format penamaan berkas \*/<br>\$sqlPemohon = "select nama\_mahasiswa from data\_mahasiswa where id\_kkn=\$id\_kkn";<br>\$namaPemohon = \$this->dbDataGetValue(\$sqlPemohon);<br>\$ket\_prop = "file-proposal";<br>\$ket\_p /\* formatinya \*/<br>\$format\_prop = date('d-m-Y-H-i-s') . '-' . \$ket\_prop . '-' . \$namaPemohon . '-' . \$id\_kkn . '.' . \$ekstensi\_prop;<br>\$format\_lppm = date('d-m-Y-H-i-s') . '-' . \$ket\_lppm . '-' . \$namaPemohon . '-' . \$id\_kkn .  $\begin{aligned} \texttt{\$sourcePathProposa1} & = \texttt{\$\_FILES['file\_proposa1']['tmp\_name']}; \\ \texttt{\$sourcePath1ppm = \$\_FILES['file\_1ppm']['tmp\_name']}; \\ \texttt{\$sourcePathRekomendasi = \$\_FILE['file\_rekomendasi']['tmp\_name']}; \end{aligned}$ \$targetPathProposal = "data/" . \$format\_prop;<br>\$targetPathLppm = "data/" . \$format\_lppm;<br>\$targetPathRekomendasi = "data/" . \$format\_rek;

Gambar 19 – Kode untuk Pengaturan Nama Berkas (Izin KKN)

| 鱼<br>Aplikasi Sistem Informasi Izin Penelitian |                |                               |                              |                      |                  |                                                 | $\infty$ $\infty$ $\equiv$ |
|------------------------------------------------|----------------|-------------------------------|------------------------------|----------------------|------------------|-------------------------------------------------|----------------------------|
| $\left \frac{P}{Q}\right $ John.Doe ~          | Update Data    |                               |                              |                      |                  |                                                 | $\times$                   |
| 骨 Dashboard                                    |                | i                             | ⊟                            | B                    | $\mathbf{L}$     | $\mathbf{Q}^{\text{B}}_{\text{B}}$              |                            |
| Developer                                      |                |                               |                              |                      |                  |                                                 |                            |
| 불 Area Pemohon                                 |                | Data<br>Universitas           | Data<br>Perwakilan Mahasiswa | Data<br>Kelompok     | Data<br>Syarat   | Konfirmasi                                      |                            |
| > Izin KKN                                     |                | Nama Mahasiswa                |                              |                      |                  |                                                 | keterangan                 |
| > Izin Penelitian                              |                | Program Studi                 |                              |                      |                  |                                                 |                            |
| > Izin PKL                                     |                | Jenjang                       | D <sub>3</sub>               |                      |                  |                                                 |                            |
| Percobaan                                      |                | Alamat Mahasiswa              |                              |                      |                  |                                                 |                            |
| Administrator                                  |                | Nomor Telepon                 |                              |                      |                  |                                                 |                            |
| 월 Persetujuan Permoho<br><b>D</b> Logout       |                |                               |                              |                      | $\triangle$ Back | Simpan dan lanjut >                             |                            |
|                                                |                |                               |                              |                      |                  |                                                 |                            |
|                                                | 5 <sub>1</sub> |                               |                              |                      |                  |                                                 |                            |
|                                                |                | 20向                           | 2019-01-10                   | Ersa                 | N                | Belum<br>Registrasi<br>Disetujui                |                            |
|                                                | 6              | 20向                           | 2018-12-28                   | Pebri                | N                | Belum<br>Belum<br>Disetujui<br><b>Disetujui</b> |                            |
|                                                | $\overline{7}$ | 20向                           | 2018-12-26                   | Gondrong             | N                | Disetujui<br>Disetujui                          |                            |
|                                                | 8              | <b>20</b> 向                   | 2018-12-18                   | Febrian Tantya Putra | N                | Disetujui<br>Disetujui                          |                            |
|                                                | $\overline{9}$ | <b>20向</b>                    | 2018-07-12                   | arkan                | N                | Belum<br><b>Ditolak</b><br>Disetujui            |                            |
|                                                |                | Showing 1 to 10 of 34 entries |                              |                      |                  |                                                 |                            |
|                                                |                |                               |                              |                      |                  |                                                 | 1234Next                   |

Gambar 20 – Data pada *Form* Kedua Tidak Tertampil

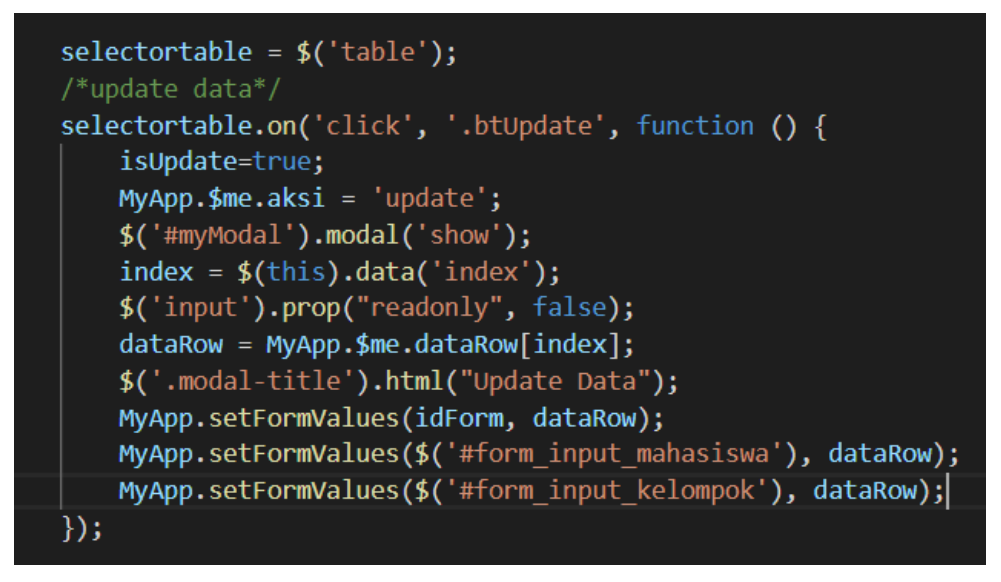

Gambar 21 – Kode Tambahan pada Saat Ubah Data di Modul Izin KKN

| Aplikasi Sistem Informasi Izin Per: X +                                 |                |                     |                              |                      |                          |                                    |                                  | $\Box$<br>$\mathsf{X}$<br>$\frac{1}{2}$ |
|-------------------------------------------------------------------------|----------------|---------------------|------------------------------|----------------------|--------------------------|------------------------------------|----------------------------------|-----------------------------------------|
| @ localhost/siteliti_ol/main.php#<br>c<br>$\rightarrow$<br>$\leftarrow$ |                |                     |                              |                      |                          |                                    |                                  | $\Theta$ :<br>◎ ☆<br>덣<br>$\mathbb {V}$ |
| 鱼<br>Aplikasi Sistem Informasi Izin Penelitian                          |                |                     |                              |                      |                          |                                    |                                  | $\infty$ $\infty$<br>$=$                |
| $\frac{1}{2}$ John.Doe ~                                                | Update Data    |                     |                              |                      |                          |                                    | $\boldsymbol{\times}$            |                                         |
| <b>骨</b> Dashboard                                                      |                | i                   | ⊟                            | §                    | $\overline{\phantom{a}}$ | $\mathbf{Q}^{\text{B}}_{\text{B}}$ |                                  |                                         |
| <b>Developer</b>                                                        |                |                     |                              |                      |                          |                                    |                                  |                                         |
| 불 Area Pemohon                                                          |                | Data<br>Universitas | Data<br>Perwakilan Mahasiswa | Data<br>Kelompok     | Data<br>Syarat           | Konfirmasi                         |                                  |                                         |
| » Izin KKN                                                              |                | Nama Mahasiswa      |                              |                      |                          |                                    |                                  |                                         |
| » Izin Penelitian                                                       |                | Program Studi       | Pandu Aryawinata             |                      |                          |                                    |                                  | keterangan                              |
| » Izin PKL                                                              |                | Jenjang             | Informatics Engineering      |                      |                          |                                    |                                  |                                         |
| 을 Persetujuan Permoho                                                   |                |                     | 52                           |                      |                          |                                    |                                  |                                         |
|                                                                         |                | Alamat Mahasiswa    | mBantul                      |                      |                          |                                    |                                  |                                         |
| Percobaan                                                               |                | Nomor Telepon       | 0888                         |                      |                          |                                    |                                  |                                         |
| Administrator                                                           |                |                     |                              |                      |                          |                                    |                                  |                                         |
| <b>E</b> Logout                                                         |                |                     |                              |                      | $\triangle$ Back         | Simpan dan lanjut >                |                                  |                                         |
|                                                                         |                | 20向                 | 2019-01-10                   | Beno                 | $\overline{N}$           | Belum<br>Disetujui                 | Registrasi                       |                                         |
|                                                                         | 6              | 20向                 | 2019-01-10                   | Ersa                 | $\mathbb{N}$             | <b>Belum</b><br>Disetujui          | Registrasi                       |                                         |
|                                                                         | 7              | <b>20向</b>          | 2018-12-28                   | Pebri                | $\mathbb{N}$             | <b>Belum</b><br>Disetujui          | <b>Belum</b><br><b>Disetujui</b> |                                         |
|                                                                         | 8              | <b>20</b> 位         | 2018-12-26                   | <b>Gondrong</b>      | $\mathbb{N}$             | Disetujui                          | Disetujui                        |                                         |
|                                                                         | $\overline{9}$ | <b>20向</b>          | 2018-12-18                   | Febrian Tantya Putra | N                        | Disetujui                          | Disetujui                        |                                         |
|                                                                         | 10             | DQ血                 | 2018-07-12                   | arkan                | N                        | <b>Belum</b><br>Dicatule           | Ditolak                          |                                         |

Gambar 22 – Data pada *Form* Kedua Sudah Bisa Tampil

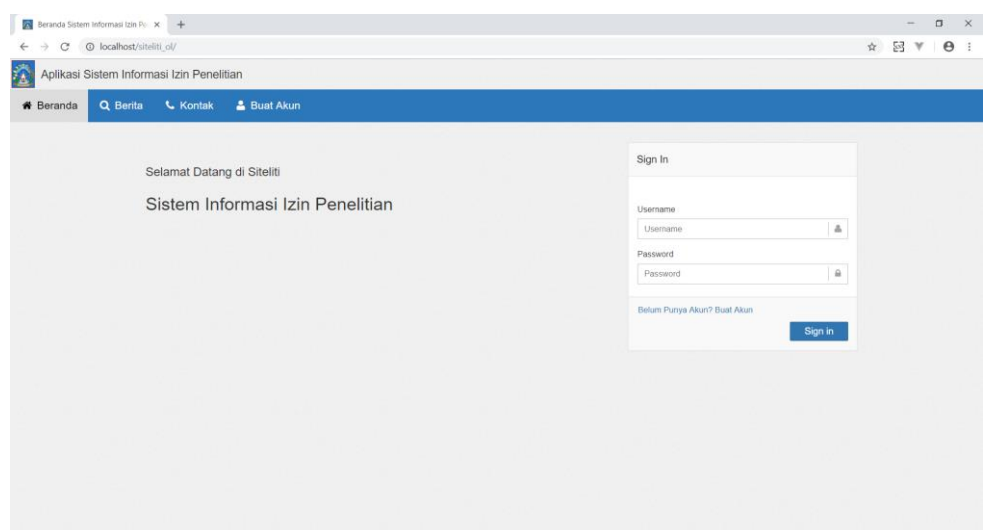

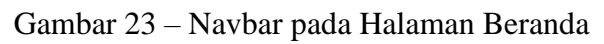

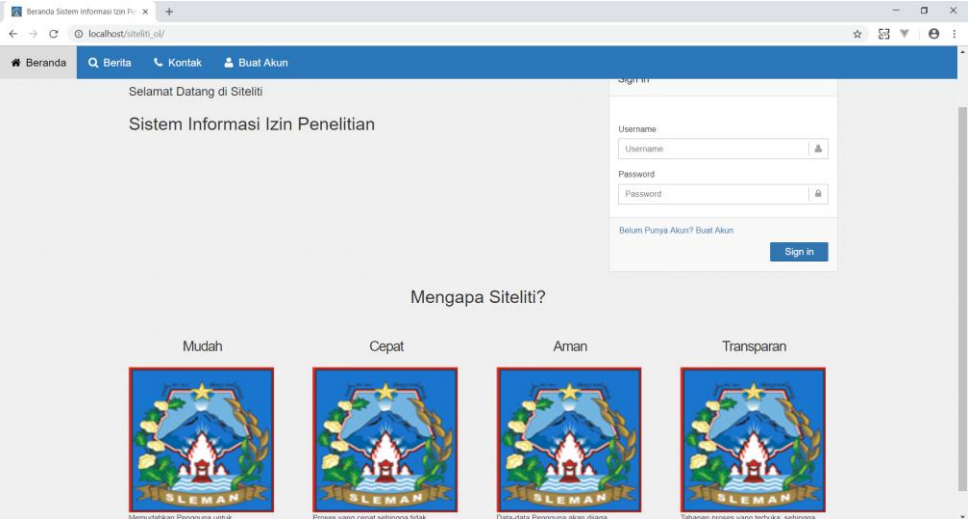

Gambar 24 – Salah Satu Konten yang Disajikan

| Aplikasi Sistem Informasi Izin Per: X +                                 |                     |                                       |                          |                                                                                                    |                 |                        |                    | $\Box$<br>$\times$<br>-           |
|-------------------------------------------------------------------------|---------------------|---------------------------------------|--------------------------|----------------------------------------------------------------------------------------------------|-----------------|------------------------|--------------------|-----------------------------------|
| @ localhost/siteliti_ol/main.php#<br>$\rightarrow$<br>c<br>$\leftarrow$ |                     |                                       |                          |                                                                                                    |                 |                        |                    | Θ<br>印 ☆<br>58<br>v<br>$\ddot{z}$ |
| Aplikasi Sistem Informasi Izin Penelitian                               |                     |                                       | localhost says           |                                                                                                    |                 |                        |                    | ×<br>$\Theta$<br>$\equiv$         |
| $\frac{1}{2}$ John.Doe v                                                | Home / Izin PKL     |                                       |                          | DataTables warning: table id=datatable_fixed_column - Invalid JSON<br>response. For more information about this error, please see http:// |                 |                        |                    |                                   |
| <b>N</b> Dashboard                                                      | <b>III</b> Izin PKL |                                       | datatables.net/tn/1      |                                                                                                    | OK              |                        |                    |                                   |
| <b>Developer</b><br>$\bigoplus$                                         |                     | --Pilih Status--                      |                          |                                                                                                    |                 |                        |                    | $\cdot$                           |
| 볼 Area Pemohon<br>$\theta$<br>» Izin KKN                                |                     | + Tambah Data<br>$\mathcal Z$ Refresh |                          |                                                                                                    |                 |                        |                    | Search:<br>a                      |
| » Izin Penelitian                                                       | $No -$              | Aksi                                  | ା<br><b>Tanggal Izin</b> | Nama Pemohon                                                                                                    | ٥I<br>Published | Approved               | <b>Status</b>      | Keterangan                        |
| » Izin PKL                                                              |                     | ⊘Q歯                                   | 2019-01-24               | gg                                                                                                    | $\mathbb{N}$    | Belum<br>Disetujui     | Registrasi         |                                   |
| Persetujuan Permohonan                                                  | $\overline{z}$      | ZQ面                                   | 2019-01-15               | Della                                                                                                    | N               | Disetujui              | Disetujui          |                                   |
| $\bigcap$ Percobaan<br>$\bigoplus$<br>$\Theta$<br>Administrator         | $\overline{3}$      | ■2Q曲                                  | 2019-01-14               | Cindy Gulla                                                                                                    | $\mathsf N$     | Belum<br>Disetujui     | Registrasi         |                                   |
| <b>D</b> Logout                                                         | 4                   | ⊘Q面                                   | 2019-01-10               | Elel                                                                                                    | N               | Belum<br>Dilayatori di | Registrasi         |                                   |
|                                                                         | 5                   | ⊘Q歯                                   | 2019-01-09               | Processing<br>an in Listen plaster                                                                                                    |                 | Belletti<br>Disetujui  | Registrasi         |                                   |
|                                                                         | 6                   | ■2Q面                                  | 2019-01-08               | Parto                                                                                                    | N               | Disetujui              | Disetujui          |                                   |
|                                                                         | $\overline{7}$      | 20向                                   | 2019-01-08               | saraa                                                                                                    | N               | Disetujui              | Disetujui          |                                   |
|                                                                         | 8                   | ⊘Q <del>û</del>                       | 2019-01-07               | ari                                                                                                    | N               | Belum<br>Disetujui     | Belum<br>Disetujui |                                   |
|                                                                         | 9                   | ⊘Q歯                                   | 2019-01-07               | artha                                                                                                    | $\mathbb{N}$    | Belum<br>Disetujui     | Registrasi         |                                   |
|                                                                         | 10                  | ■○○向                                  | 2019-01-07               | dede                                                                                                    | N               | Belum                  | Registrasi         | $\;$                              |

Gambar 25 – Pesan e*rror* pada Fungsi Cari Data

|                                 | $\sum_{i=1}^{N}$ Sistem Informasi Manajemen Laporan SAKIP | localhost says      |                                                                                                    |             |           |          |        |          |            |   |
|---------------------------------|-----------------------------------------------------------|---------------------|----------------------------------------------------------------------------------------------------|-------------|-----------|----------|--------|----------|------------|---|
| Administrator v                 | Home / trin KKN                                           | datatables.net/tn/1 | DataTables warning: table id=datatable_fixed_column - Invalid JSON<br>response. For more information about this error, please see http:// |             |           |          |        |          |            |   |
| <b>B</b> Beranda                | <b>III</b> Izin KKN                                       |                     |                                                                                                    | $_{\rm ox}$ |           |          |        |          |            |   |
| <b>O</b> Dashboard Sleman       | -- Pilih Status-                                          |                     |                                                                                                    |             |           |          |        |          |            | ٠ |
| Oeveloper                       |                                                           |                     | Processing                                                                                                    |             |           |          |        | $\alpha$ |            |   |
| 불 Area Pemohon<br>$\checkmark$  | No<br>Aksi                                                | tanggal_izin        | Nama Pemohon                                                                                                    |             | published | approved | status |          | keterangan |   |
| $\gg$ Izin KKN                  |                                                           |                     |                                                                                                    |             |           |          |        |          |            |   |
| > Izin Penelitian<br>> Izin PKL | $\omega$                                                  |                     |                                                                                                    |             |           |          |        |          |            |   |
| 을 Persetujuan<br>Permohonan     |                                                           |                     |                                                                                                    |             |           |          |        |          |            |   |
| Percobaan                       |                                                           |                     |                                                                                                    |             |           |          |        |          |            |   |
| & Administrator                 |                                                           |                     |                                                                                                    |             |           |          |        |          |            |   |
| <b>E</b> Logout                 |                                                           |                     |                                                                                                    |             |           |          |        |          |            |   |
|                                 |                                                           |                     |                                                                                                    |             |           |          |        |          |            |   |
|                                 |                                                           |                     |                                                                                                    |             |           |          |        |          |            |   |
|                                 |                                                           |                     |                                                                                                    |             |           |          |        |          |            |   |
|                                 |                                                           |                     |                                                                                                    |             |           |          |        |          |            |   |
|                                 |                                                           |                     |                                                                                                    |             |           |          |        |          |            |   |
|                                 |                                                           |                     |                                                                                                    |             |           |          |        |          |            |   |
|                                 | Sleman - Web Application Framework @ 2014-2017            |                     |                                                                                                    |             |           |          |        |          |            |   |

Gambar 26 – *Error* yang Muncul Saat Akan Membuka Modul

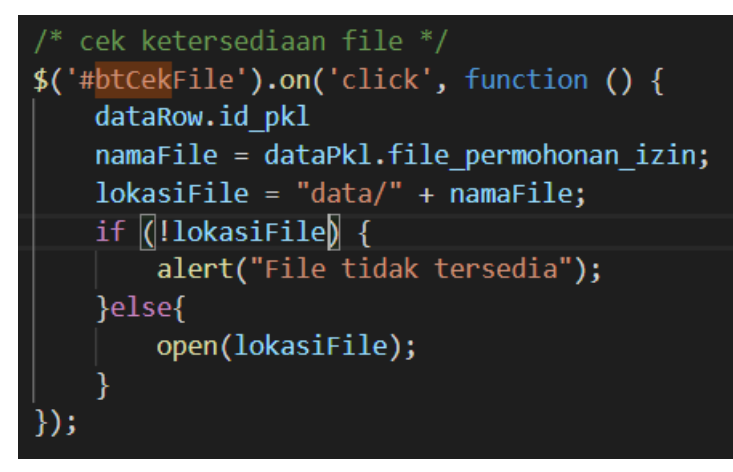

Gambar 27 – Fungsi Cek Berkas pada Salah Satu Modul

|             |            | Eile Edit Selection View Go Debug Terminal Help                                | PermohonanizinPkLphp - siteliti_ol - Visual Studio Code                                                                             | $\sigma$      |
|-------------|------------|--------------------------------------------------------------------------------|----------------------------------------------------------------------------------------------------|---------------|
| ி           |            | O PermohonanizinPkl.html<br>JS PermohonanizinPkl.is                            | RemohonanizinPkLphp X                                                                                                    | n<br>田 …      |
|             | 119        |                                                                                |                                                                                                    |               |
| م           | 120        |                                                                                |                                                                                                    |               |
|             | 121        | $\frac{1}{2}$ input data pkl $\frac{1}{2}$                                     |                                                                                                    |               |
|             | 122        | public function PUBLIC add(){                                                  |                                                                                                    |               |
| ୄୄୄୄୄ       | 123        | $Sparams - § POST;$                                                            |                                                                                                    |               |
|             | 124        | $SuserData = 5this \rightarrow get userId():$                                  |                                                                                                    |               |
| ⊛           | 125        | $SuserId = SuserData > id;$                                                    |                                                                                                    |               |
|             | 126        |                                                                                |                                                                                                    |               |
|             | 127        | \$params['id pemohon']-\$userId;                                               |                                                                                                    |               |
| Þ           | 128        | \$params['user created']=\$userData->username;<br>// print r(\$params):exit(); |                                                                                                    |               |
|             | 129<br>130 |                                                                                | \$tanggal mulai - date("d-m-Y", strtotime(\$params['tanggal mulai']));                                                              |               |
|             | 131        |                                                                                | \$tanggal_akhir = date("d-m-Y", strtotime(\$params['tanggal mulai'])); str_replace('/','-',\$params['tanggal_akhir']);              |               |
|             | 132        |                                                                                | \$sql1 = "insert into pkl ol (tanggal izin, tanggal mulai, tanggal akhir,                                                           | <b>SASSA-</b> |
|             | 133        |                                                                                | id pemohon.date created.user created.nama pemohon.nik pemohon.instansi pemohon.alamat instansi.                                     |               |
|             | 134        |                                                                                | telp pemohon, nomor surat) VALUES                                                                                                   |               |
|             | 135        |                                                                                | (NOW(), STR_TO_DATE('\$tanggal_mulai', '%d-%m-%Y'), STR_TO_DATE('\$tanggal_akhir', '%d-%m-%Y'),:id_pemohon,NOW(),                   |               |
|             | 136        |                                                                                | :user created,:nama perwakilan,:nik pemohon,:instansi pemohon,:alamat instansi,:telp pemohon,:nomor surat)";                        |               |
|             | 137        | //\$dataReturn = \$this->dbDataExecute(\$sql1,\$params);                       |                                                                                                    |               |
|             | 138        | \$this->dbDataExecute(\$sql1.\$params):                                        |                                                                                                    |               |
|             | 139        | //\$datareturnarr = json_decode(\$dataReturn);                                 |                                                                                                    |               |
|             | 140        |                                                                                | \$sqlId - "select max(id pkl) from pkl ol where id pemohon-\$userId";                                                               |               |
|             | 141        | \$id pkl-\$this->dbDataGetValue(\$sqlId);                                      |                                                                                                    |               |
|             | 142        | //\$datareturnarr->id pkl = \$id pkl;                                          |                                                                                                    |               |
|             | 143        | \$ SESSION['id pkl'] - \$id pkl;                                               |                                                                                                    |               |
|             | 144<br>145 | //print r(json encode(\$datareturnarr));                                       |                                                                                                    |               |
|             | 146        | $\text{sid} \text{pkl} = \text{S} \text{SESSION}$ ['id_pkl'];                  |                                                                                                    |               |
|             | 147        |                                                                                | \$sql2 - "insert into data mahasiswa (id pkl, nama mahasiswa, program studi, jenjang, universitas, alamat rumah, nomor telp) VALUES |               |
|             | 148        |                                                                                | (\$id pkl,:nama perwakilan,:program studi,:jenjang,:instansi pemohon,:alamat rumah,:telp pemohon)";                                 |               |
|             | 149        | \$this->dbDataExecute(\$sql2,\$params);                                        |                                                                                                    |               |
|             | 150        |                                                                                |                                                                                                    |               |
|             | 151        |                                                                                | \$sql3 = "insert into kelompok pkl ol(lokasi pkl,id pkl ol, id kecamatan, jumlah anggota) VALUES                                    |               |
|             | 152        |                                                                                | (:lokasi pkl.\$id pkl.''.:iumlah orang)":                                                                                           |               |
|             | 153        | \$this->dbDataExecute(\$sql3,\$params);                                        |                                                                                                    |               |
|             | 154        |                                                                                |                                                                                                    |               |
|             | 155        | // print r(\$ FILES);exit();                                                   |                                                                                                    |               |
| o           | 156        |                                                                                | \$shortnamePermohonanIzin = date('d-=-Y-H-i-s') . '-' . \$ FILES["file permohonan izin"]["name"];                                   |               |
| <b>OOA1</b> | 157.       |                                                                                | Ln 40, Col 28 (7 selected) Spaces: 4 UTF-8 LF PHP (D)                                                                               |               |

Gambar 28 – Kode Fungsi Penambahan Data

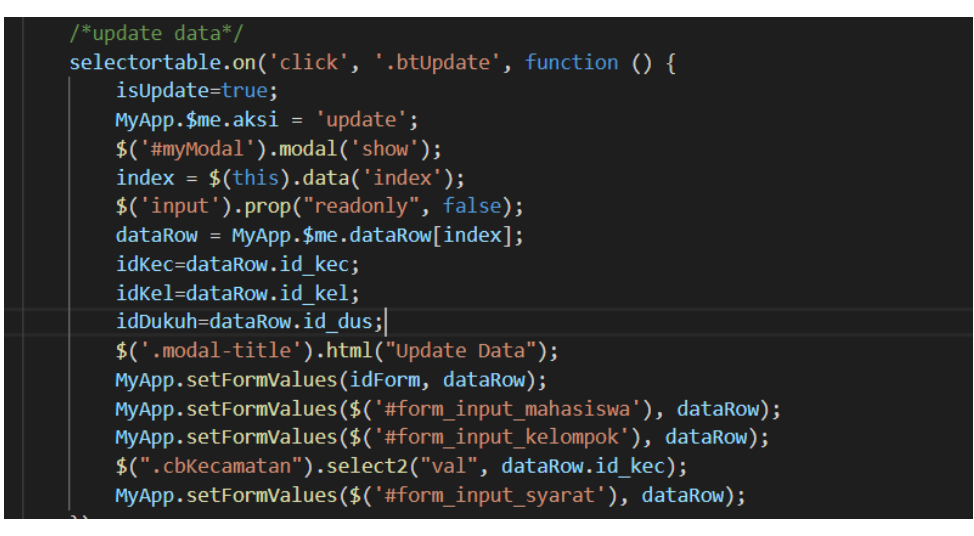

Gambar 29 – Tambahan Kode untuk Menampilkan Data

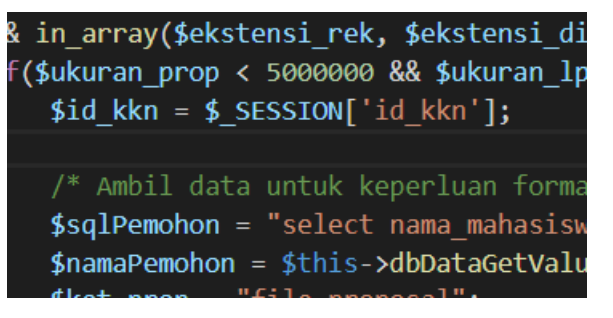

Gambar 30 – Kode Pengambilan id

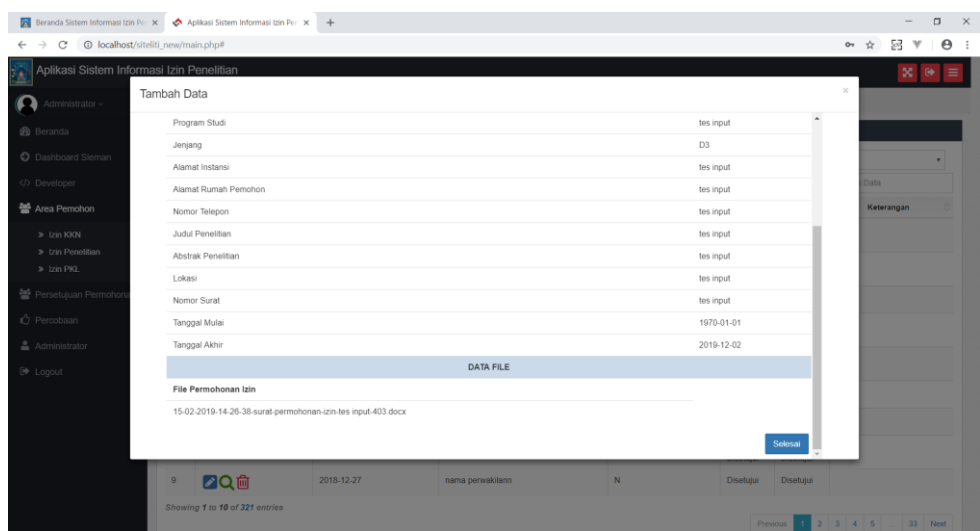

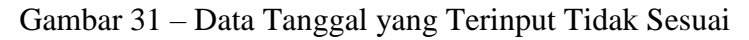

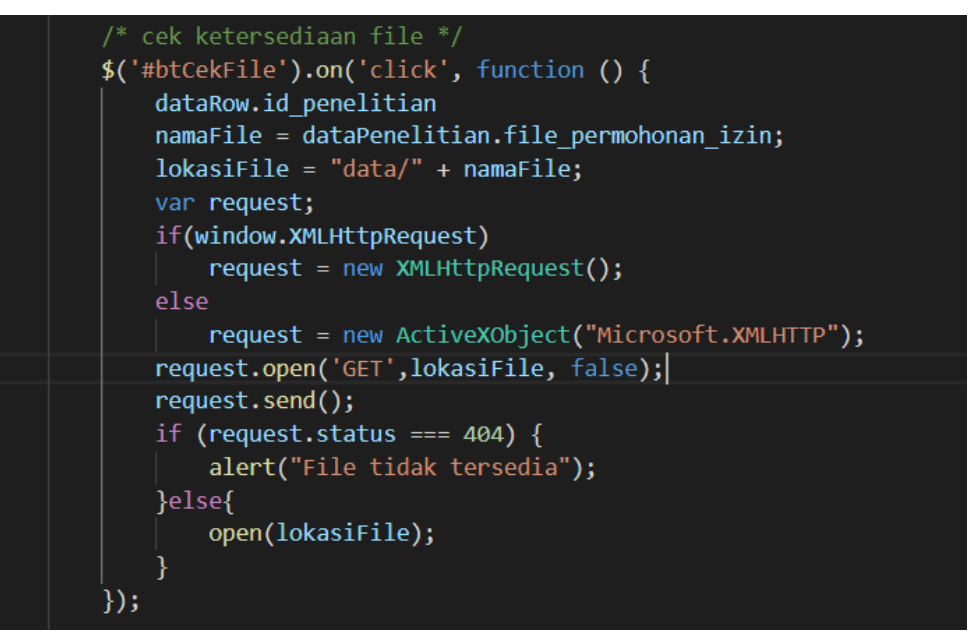

Gambar 32 - Fungsi Cek Berkas yang Baru

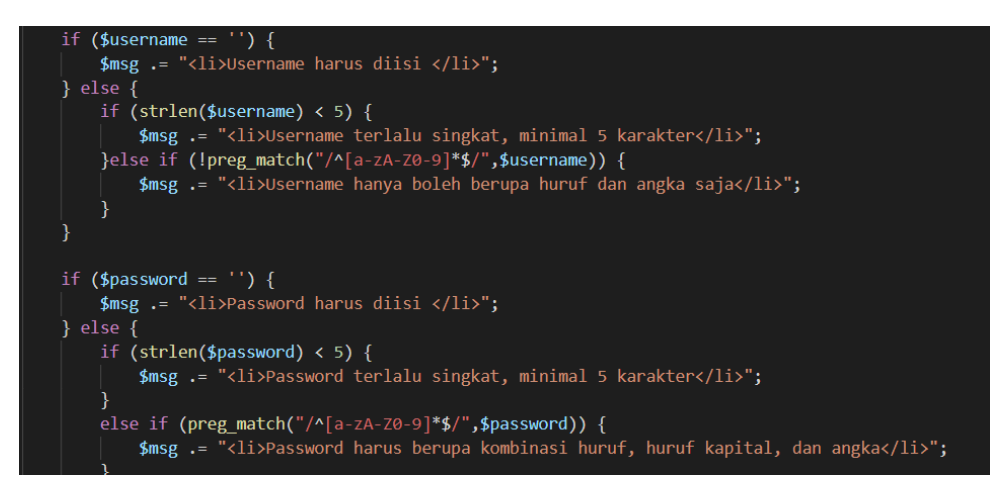

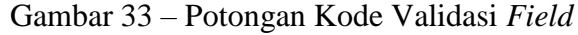

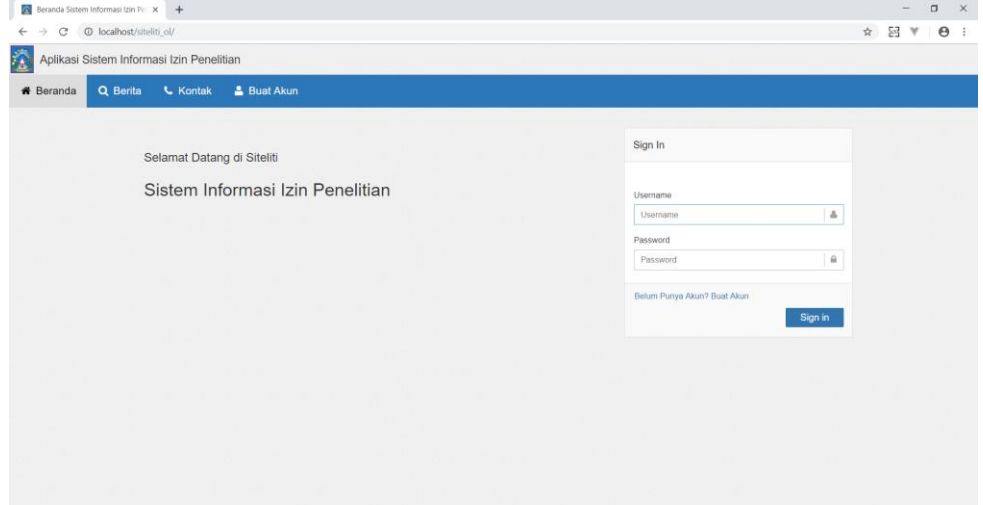

Gambar 34 – *Front-End* Halaman *Log In*

|                                                                |                 |                         | 53<br>$\Theta$<br>$\frac{1}{M}$ |
|----------------------------------------------------------------|-----------------|-------------------------|---------------------------------|
| Aplikasi Sistem Informasi Izin Penelitian                      |                 |                         |                                 |
| <b>#</b> Beranda<br>Q Berita<br><b>L</b> Kontak<br>& Buat Akun |                 |                         |                                 |
|                                                                |                 |                         |                                 |
| Selamat Datang di Siteliti                                     | Pendaftaran     |                         |                                 |
|                                                                |                 |                         |                                 |
| Sistem Informasi Izin Penelitian                               | Username        |                         |                                 |
|                                                                | Usemame         | A                       |                                 |
|                                                                | Nama            |                         |                                 |
|                                                                | Nama            | ă.                      |                                 |
|                                                                | Password        |                         |                                 |
|                                                                | Password        | $\hat{m}$               |                                 |
|                                                                | Ulangi Password |                         |                                 |
|                                                                | Ulangi password | $\alpha$                |                                 |
|                                                                | Email           |                         |                                 |
|                                                                | Email address   | 函                       |                                 |
|                                                                | Nomor Telepon   |                         |                                 |
|                                                                | Nomor telepon   | $\mathbf{t}_\mathrm{c}$ |                                 |
|                                                                |                 |                         |                                 |

Gambar 35 – *Front-End* Halaman Registrasi

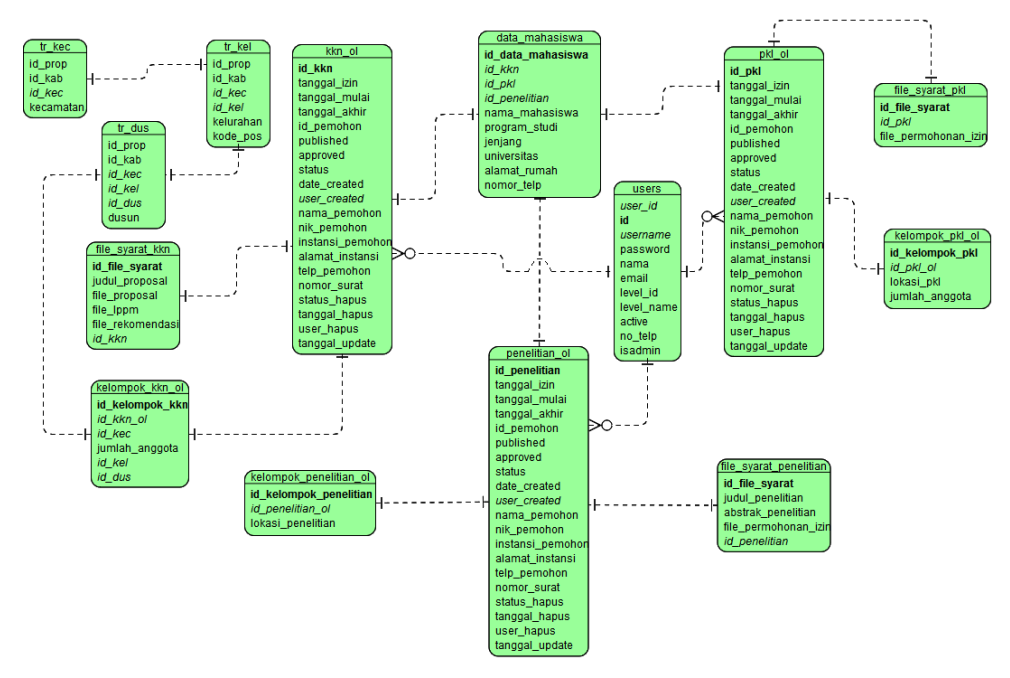

Gambar 36 – ERD Basis Data Siteliti

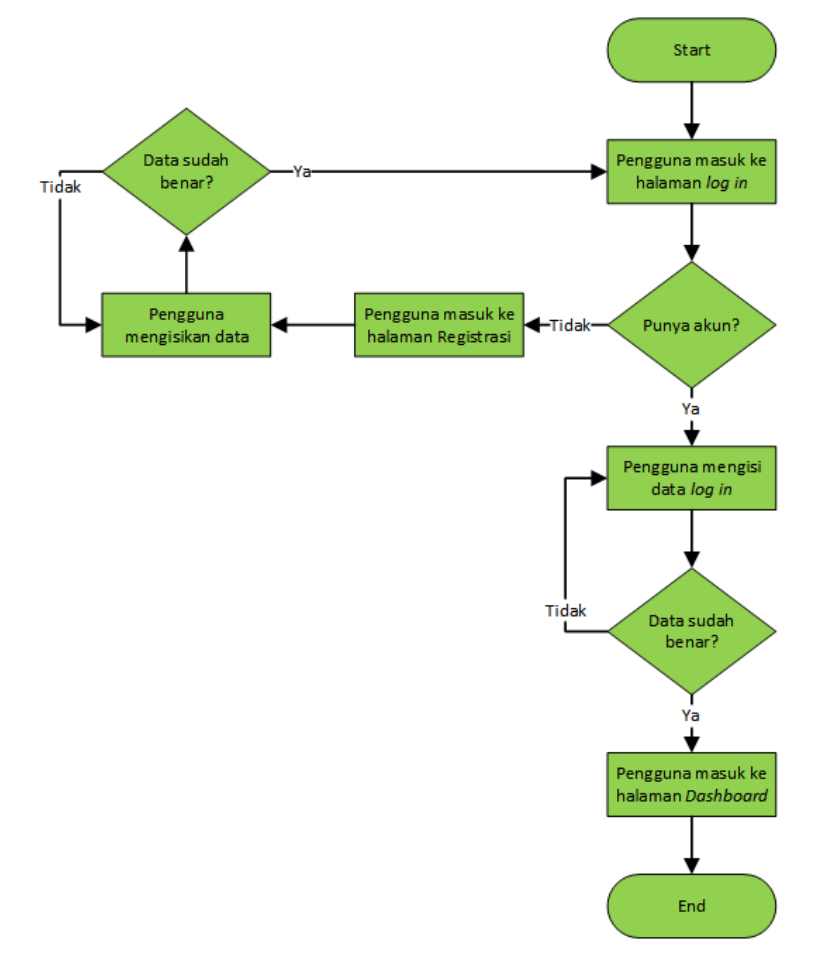

Gambar 37 – Alur Registrasi dan *Log In* ke Sistem

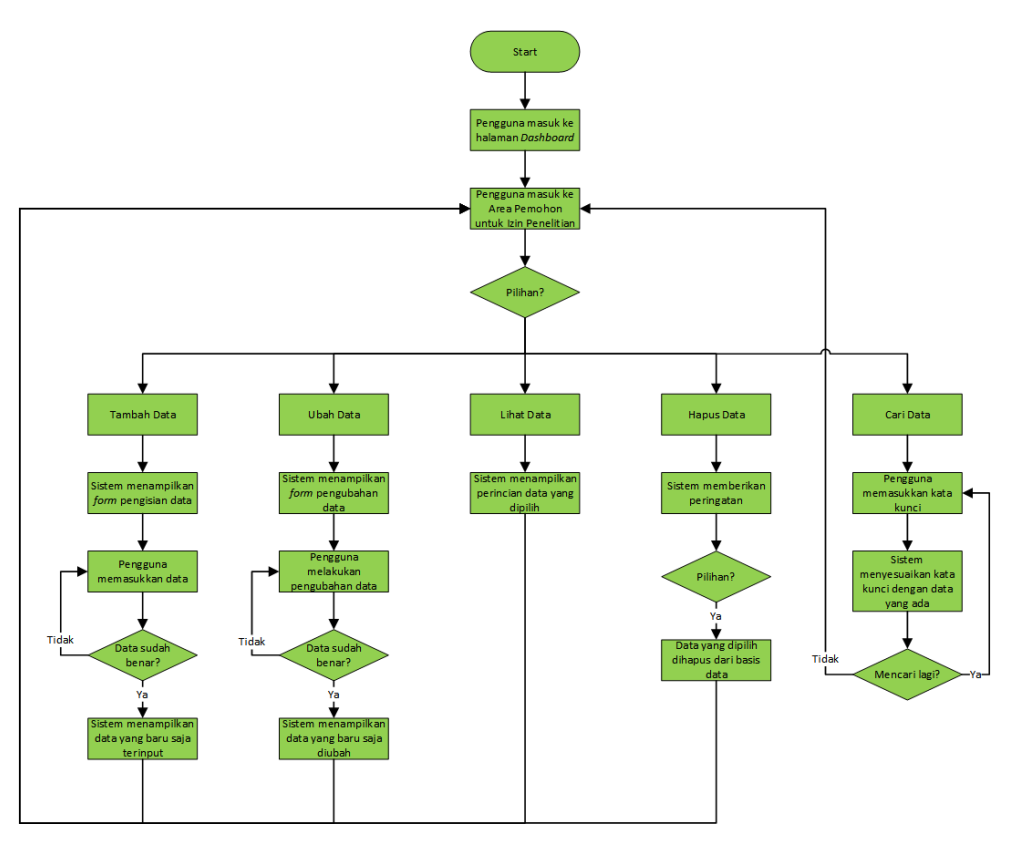

Gambar 38 – Alur Menjalankan Modul Izin Penelitian

# **BAB III**

# **HASIL PEMBELAJARAN**

#### **3.1. Manfaat Kerja Praktek**

Kerja praktek selama tiga puluh empat hari di Dinas Komunikasi dan Informatika Kabupaten Sleman merupakan salah satu pengalaman yang sangat berharga. Banyak manfaat serta pengalaman baru yang saya dapatkan selama bekerja pada instansi ini. Manfaatnya bisa dari *soft skill* maupun *hard skill*, dari segi *soft skill* tentu saja berkembang lagi, bagaimana cara yang baik dan benar untuk memulai serta berkomunikasi dengan orang yang lebih tua dari saya. Dari segi *hard skill*, mengetahui bahasa serta teknik pemrograman yang digunakan dalam instansi tersebut, yang mungkin belum pernah didengar dalam perkuliahan, lalu diajarkan juga cara penggunaannya.

Contoh manfaat dari segi *hard skill*, yaitu mempelajari teknik pemrograman *Asynchronous JavaScript And XML* (Ajax), mempelajari lebih lanjut bahasa pemrograman JSON. Saya juga mengetahui dan menggunakan *framework* buatan Sleman sendiri untuk mengembangkan web di projek saya. Sedangkan dari segi *soft skill*, yaitu saya belajar bagaimana cara bekerja sama, melatih sikap terbuka saat diskusi untuk memecahkan suatu masalah. Pengalaman yang saya dapatkan itu lebih ke pengalaman bahwa dunia kerja itu berbeda dengan dunia perkuliahan. Ketika kuliah semua sudah terstruktur dan kegagalan hanya sebatas nilai, namun pada dunia kerja kegagalan maupun keberhasilan sangat mempengaruhi kinerja seluruh kegiatan, terutama pada saat pengerjaan projek.

#### **3.2. Penerapan Ilmu dalam Kerja Praktek**

Saat kerja praktek, saya diberikan tugas untuk mengembangkan sebuah sistem informasi berbasis web. Web ini menggunakan *framework* buatan Sleman yang menggunakan model MVC (*model*, *view*, *controller*), yang berisi bahasa pemrograman HTML, *JavaScript*, serta PHP. Bahasabahasa tersebut telah saya pelajari saat mengambil mata kuliah Pemrograman Web. Karena itu, saya tidak membutuhkan waktu yang lama untuk membangun sistem ini, tetapi hanya butuh waktu untuk mempelajari

kodingannya saja. Ilmu yang saya dapatkan dari mata kuliah seperti Pemrograman Basis Data dan Jaringan Komputer juga turut serta membantu dalam membangun komunikasi antara sistem dengan basis data.

Setiap beberapa hari sekali (biasanya setiap Hari Jumat), dilakukan presentasi progres projek yang saya kerjakan ini. Dikarenakan saya sudah sering mempresentasikan suatu hal, baik itu projek maupun tugas-tugas, di depan orang banyak pada saat perkuliahan, maka saat mempresentasikan progres di depan pembimbing lapangan pun dapat berjalan dengan lancar. Penguasaan materi yang akan dipresentasikan sudah saya pelajari di perkuliahan dan hal itu sangat penting untuk bisa menjawab pertanyaanpertanyaan dengan cepat dan tepat dari pembimbing lapangan.

# **BAB IV**

# **KESIMPULAN**

Setelah melaksanakan kerja praktek selama tiga puluh empat (34) hari kerja di Dinas Komunikasi dan Informatika Kabupaten Sleman, saya mendapat beberapa kesimpulan, bahwa:

- 1. Dinas Komunikasi dan Informatika Kabupaten Sleman merupakan organisasi perangkat daerah hasil penataan kelembagaan pada tahun 2016 dan baru beroperasi sejak 3 Januari 2017. Dinas Komunikasi dan Informatika Kabupaten Sleman merupakan penggabungan urusan komunikasi dan informatika, urusan data statistik, dan sebagian urusan kehumasan.
- 2. Pada pelaksanaan kerja praktek, saya diberikan tugas berupa projek untuk menyelesaikan pengembangan sebuah sistem informasi berbasis web yang dinamakan Sistem Informasi Izin Penelitian (Siteliti). Sistem ini dirancang menggunakan kerangka kerja buatan Sleman sendiri yang dimaksudkan untuk memperbaharui sistem yang lama.
- 3. Setelah pelaksanaan kerja praktek, saya mendapatkan manfaat-manfaat seperti, pengalaman saat bekerja di dunia kerja yang sebenarnya, menjadikan bekal persiapan untuk mulai bekerja ketika lulus nanti. Lalu bertambahnya pengetahuan tentang teknik dan bahasa pemrograman baru yang tidak diberikan saat perkuliahan. Berkembangnya kedisiplinan dan kemauan tinggi untuk menyelesaikan masalah.